# <span id="page-0-0"></span>**Servicehandbok för Dell™ Inspiron™ 1018**

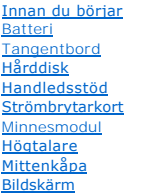

**[Kameramodul](file:///C:/data/systems/ins10v_1018/sw/sm/camera.htm#wp1084976)** <u>[I/O-kort](file:///C:/data/systems/ins10v_1018/sw/sm/io.htm#wp1179886)</u><br>[Trådlöst Mini](file:///C:/data/systems/ins10v_1018/sw/sm/minicard.htm#wp1180236)-Card-kort [Statusindikatorkort](file:///C:/data/systems/ins10v_1018/sw/sm/ledbrd.htm#wp1213253) **[Stödkonsoler](file:///C:/data/systems/ins10v_1018/sw/sm/supportb.htm#wp1179886)** [Nätadapterkontakt](file:///C:/data/systems/ins10v_1018/sw/sm/dccable.htm#wp1189310) <u>[Moderkort](file:///C:/data/systems/ins10v_1018/sw/sm/sysboard.htm#wp1039860)</u><br>Knappcellsbatter<u>i</u> [Uppdatera BIOS](file:///C:/data/systems/ins10v_1018/sw/sm/bios.htm#wp1110207)

## **Obs, viktigt och varningar**

**OBS!** Detta meddelande innehåller viktig information som kan hjälpa dig att få ut mer av din dator.

**VIKTIGT! Här anges information om hur potentiell skada på maskinvaran eller dataförlust kan uppstå om anvisningarna inte följs.** 

**VARNING! En varning indikerar risk för skada på egendom eller person, eller livsfara.** 

# **Informationen i det här dokumentet kan komma att ändras. © 2010 Dell Inc. Med ensamrätt.**

Återgivning i någon form utan skriftligt tillstånd från Dell Inc. är strängt förbjuden.

Varumärken som används i denna text: *Dell, DELL*-logotypen och *Inspiron* är varumärken som tillhör Dell Inc.; *Bluetooth* är ett registrerat varumärke som tillhör Bluetooth SIG, Inc.<br>och som används av Dell under licens;

Övriga varumärken kan användas i dokumentet som hänvisning till antingen de enheter som gör anspråk på varumärkena eller deras produkter. Dell Inc. frånsäger sig allt ägarintresse av andra varumärken än sina egna.

**Regleringsmodell: P09T-serien Regleringstyp: P09T001**

**Juli 2010 Ver. A00**

<span id="page-1-0"></span> **Batteri** 

**Servicehandbok för Dell™ Inspiron™ 1018** 

- **[Ta bort batteriet](#page-1-1)**
- **[Byta ut batteriet](#page-1-2)**
- VARNING! Innan du utför något arbete inuti datorn ska du läsa säkerhetsinstruktionerna som medföljde datorn. Mer information om säker<br>hantering finns på sidan Regulatory Compliance på www.dell.com/regulatory\_compliance. **VIKTIGT! Undvik elektrostatisk urladdning genom att jorda dig själv med hjälp av ett antistatarmband eller vidrör en omålad metallyta (t.ex. en kontakt på datorn) med jämna mellanrum.**
- **VIKTIGT! Reparationer av datorn får endast utföras av kvalificerade servicetekniker. Skador som uppstår till följd av service som inte har godkänts av Dell omfattas inte av garantin.**
- **VIKTIGT! Undvik skada på datorn genom att enbart använda batteriet som är utformat för den här speciella Dell-datorn. Använd inte batterier utformade för andra Dell-datorer.**

### <span id="page-1-1"></span>**Ta bort batteriet**

- 1. Följ anvisningarna i **Innan du börjar**.
- 2. Vänd datorn upp och ner.
- 3. Skjut batteriets frigöringsspärrar till olåst läge.
- 4. Ta ut batteriet ur batterifacket.

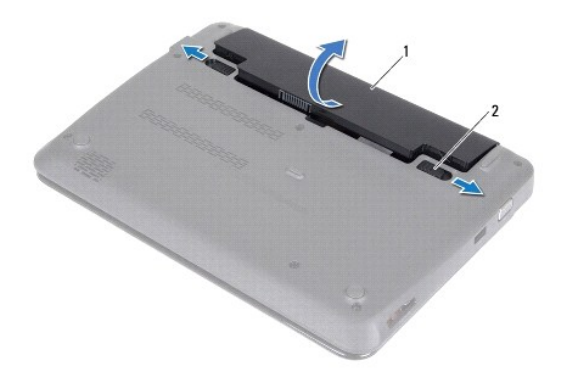

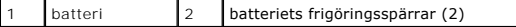

### <span id="page-1-2"></span>**Byta ut batteriet**

**VIKTIGT! Undvik skada på datorn genom att enbart använda batteriet som är utformat för den här speciella Dell-datorn.** 

- 1. Följ anvisningarna i **Innan du börjar**.
- 2. Passa in flikarna på batteriet mot skårorna i batterifacket och tryck försiktigt ned batteriet tills det klickar fast på plats.

### <span id="page-3-0"></span> **Innan du börjar Servicehandbok för Dell™ Inspiron™ 1018**

- 
- **•** [Rekommenderade verktyg](#page-3-1)
- [Stänga av datorn](#page-3-2)
- [Innan du arbetar inuti datorn](#page-3-3)

I den här handboken beskrivs hur du tar bort och installerar komponenter i datorn. Om inget annat nämns förutsätter varje procedur följande:

- 1 Du har genomfört stegen i [Stänga av datorn](#page-3-2) och [Innan du arbetar inuti datorn.](#page-3-3)
- l Du har läst säkerhetsinformationen som medföljde datorn*.*
- l Komponenter kan bytas ut eller om de införskaffas separat installeras genom att borttagningsproceduren utförs i omvänd ordning.

### <span id="page-3-1"></span>**Rekommenderade verktyg**

Procedurerna i detta dokument kan kräva att följande verktyg används:

- l Liten spårskruvmejsel
- l Krysspårmejsel (Phillips)
- l Plastrits
- l BIOS-uppdateringsprogram finns på **support.dell.com**

### <span id="page-3-2"></span>**Stänga av datorn**

**VIKTIGT! Undvik dataförlust genom att spara och stänga alla öppna filer och avsluta alla program innan du stänger av datorn.** 

- 1. Spara och stäng alla öppna filer samt avsluta alla öppna program.
- 2. Stäng av operativsystemet genom att klicka på **Start** och klicka sedan på **Stäng av**.
- 3. Kontrollera att datorn är avstängd. Om datorn inte stängdes av automatiskt när du stängde av operativsystemet trycker du ner och håller in strömknappen tills datorn stängs av.

### <span id="page-3-3"></span>**Innan du arbetar inuti datorn**

Följ säkerhetsanvisningarna nedan för att skydda dig och datorn mot potentiella skador.

**VARNING! Innan du utför något arbete inuti datorn ska du läsa säkerhetsinstruktionerna som medföljde datorn. Mer information om säker hantering finns på sidan Regulatory Compliance på www.dell.com/regulatory\_compliance.** 

- **VIKTIGT! Undvik elektrostatisk urladdning genom att jorda dig själv med hjälp av ett antistatarmband eller vidrör en omålad metallyta (t.ex. en kontakt på datorn) med jämna mellanrum.**
- VIKTIGT! Hantera komponenter och kort varsamt. Rör inte komponenterna eller kontakterna på ett kort. Håll ett kort i dess kanter eller med hjälp<br>av dess metallmonteringskonsol. Håll alltid komponenten, t ex en processor, i
- **VIKTIGT! Reparationer av datorn får endast utföras av kvalificerade servicetekniker. Skador som uppstår till följd av service som inte har godkänts av Dell omfattas inte av garantin.**
- VIKTIGT! När du kopplar bort en kabel ska du alltid dra i kontakten eller i dess dragflik, inte i själva kabeln. Vissa kablar har kontakter med<br>låsflikar. Tryck i så fall in låsflikarna innan du kopplar ur kabeln. När du d
- **VIKTIGT! För att undvika att skada datorn ska du utföra följande åtgärder innan du börjar arbeta i den.**

1. Se till att arbetsytan är ren och plan så att inte datorhöljet skadas.

2. Stäng av datorn (se [Stänga av datorn](#page-3-2)) och alla anslutna enheter.

### **VIKTIGT! Nätverkskablar kopplas först loss från datorn och sedan från nätverksenheten.**

- 3. Koppla bort alla tele- och nätverkskablar från datorn.
- 4. Mata ut eventuella installerade kort från minneskortläsaren.
- 5. Koppla loss datorn och alla anslutna enheter från eluttagen.
- 6. Koppla bort alla anslutna enheter från datorn.

**VIKTIGT! För att undvika skador på moderkortet ska du ta bort batteriet (se [Ta bort batteriet\)](file:///C:/data/systems/ins10v_1018/sw/sm/battery.htm#wp1442926) innan du arbetar inuti datorn.** 

- 7. Ta bort batteriet (se [Ta bort batteriet\)](file:///C:/data/systems/ins10v_1018/sw/sm/battery.htm#wp1442926).
- 8. Vänd datorn med ovansidan upp, öppna bildskärmen och tryck på strömbrytaren för att jorda moderkortet.

### <span id="page-5-0"></span> **Uppdatera BIOS Servicehandbok för Dell™ Inspiron™ 1018**

BIOS kan behöva uppdateras (flashas) när en uppdatering finns tillgänglig eller när du byter moderkortet. Så här uppdaterar (flashar) du BIOS:

- 1. Starta datorn.
- 2. Gå till **support.dell.com/support/downloads**.
- 3. Hitta filen med BIOS-uppdateringen för din dator:

*OBS! Servicenumret för din dator finns på en etikett på undersidan av datorn.* 

Om du har din dators servicenummer:

a. Klicka på **Enter a Service Tag** (ange ett servicenummer).

b. Ange servicenumret för datorn i fältet **Enter a service tag:** (ange ett servicenummer), klicka på **Go** (verkställ) och gå vidare till [steg 4.](#page-5-1)

Om du inte har datorns servicenummer:

- a. Klicka på **Select Model** (välj modell).
- b. Välj produktfamilj i listan **Select Your Product Family** (välj produktfamilj).
- c. Välj produkttyp i listan **Select Your Product Line** (välj produkttyp).
- d. Välj produktmodell i listan **Select Your Product Model** (välj produktmodell).

**OBS!** Om du har valt en annan modell och vill börja om klickar du på **Start Over** (börja om) längst upp till höger på menyn.

- e. Klicka på **Confirm** (bekräfta).
- <span id="page-5-1"></span>4. En resultatlista visas på skärmen. Klicka på **BIOS**.
- 5. Hämta den senaste BIOS-filen genom att klicka på **Download Now** (hämta nu). Fönstret **Filhämtning** visas.
- 6. Klicka på **Spara** för att spara filen på skrivbordet. Filen hämtas till skrivbordet.
- 7. Klicka på **Stäng** om fönstret **Hämtningen är slutförd** visas. Filens ikon visas på skrivbordet och har samma namn som den hämtade BIOS-uppdateringsfilen.
- 8. Dubbelklicka på ikonen på skrivbordet och följ anvisningarna på skärmen.

- <span id="page-6-0"></span> **Kameramodul Servicehandbok för Dell™ Inspiron™ 1018**
- **[Ta bort kameramodulen](#page-6-1)**
- **O** [Sätta tillbaka kameramodulen](#page-7-0)
- VARNING! Innan du utför något arbete inuti datorn ska du läsa säkerhetsinstruktionerna som medföljde datorn. Mer information om säker<br>hantering finns på sidan Regulatory Compliance på www.dell.com/regulatory\_compliance.
- **VIKTIGT! Undvik elektrostatisk urladdning genom att jorda dig själv med hjälp av ett antistatarmband eller vidrör en omålad metallyta (t.ex. en kontakt på datorn) med jämna mellanrum.**
- **VIKTIGT! Reparationer av datorn får endast utföras av kvalificerade servicetekniker. Skador som uppstår till följd av service som inte har godkänts av Dell omfattas inte av garantin.**

△ VIKTIGT! **För att undvika skador på moderkortet ska du ta bort batteriet (se <u>Ta bort batteriet</u>) innan du arbetar inuti datorn.** 

# <span id="page-6-1"></span>**Ta bort kameramodulen**

- 1. Följ anvisningarna i [Innan du börjar](file:///C:/data/systems/ins10v_1018/sw/sm/before.htm#wp1435071).
- 2. Ta bort batteriet (se [Ta bort batteriet\)](file:///C:/data/systems/ins10v_1018/sw/sm/battery.htm#wp1442926).
- 3. Ta bort tangentbordet (se [Ta bort tangentbordet\)](file:///C:/data/systems/ins10v_1018/sw/sm/keyboard.htm#wp1201059).
- 4. Ta bort hårddiskenheten (följ anvisningarna från [steg 4](file:///C:/data/systems/ins10v_1018/sw/sm/hdd.htm#wp1181563) till [steg 6](file:///C:/data/systems/ins10v_1018/sw/sm/hdd.htm#wp1197497) i [Ta bort hårddisken](file:///C:/data/systems/ins10v_1018/sw/sm/hdd.htm#wp1179926)).
- 5. [Ta bort handledsstödet](file:///C:/data/systems/ins10v_1018/sw/sm/palmrest.htm#wp1044787) (se Ta bort handledsstödet).
- 6. Ta bort minnesmodulen (se [Ta bort minnesmodulen\)](file:///C:/data/systems/ins10v_1018/sw/sm/memory.htm#wp1180211).
- 7. [Ta bort mittenkåpan](file:///C:/data/systems/ins10v_1018/sw/sm/hingecov.htm#wp1035974) (se Ta bort mittenkåpan).
- 8. [Ta bort bildskärmsenheten](file:///C:/data/systems/ins10v_1018/sw/sm/display.htm#wp1212160) (se Ta bort bildskärmsenheten).
- 9. [Ta bort bildskärmsinfattningen](file:///C:/data/systems/ins10v_1018/sw/sm/display.htm#wp1212652) (se Ta bort bildskärmsinfattningen).
- 10. [Ta bort bildskärmspanelen](file:///C:/data/systems/ins10v_1018/sw/sm/display.htm#wp1202918) (se Ta bort bildskärmspanelen).
- 11. Ta försiktigt bort kameramodulen från baksidan av bildskärmen.

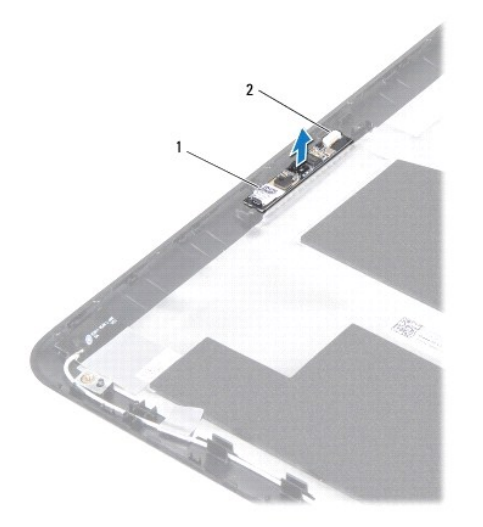

1 kameramodul 2 kontakt för kamerakabel

# <span id="page-7-0"></span>**Sätta tillbaka kameramodulen**

- 1. Följ anvisningarna i [Innan du börjar](file:///C:/data/systems/ins10v_1018/sw/sm/before.htm#wp1435071).
- 2. Passa in kameramodulen på bildskärmens baksida med hjälp av justeringstapparna.
- 3. Sätt tillbaka bildskärmspanelen (se [Sätta tillbaka bildskärmspanelen](file:///C:/data/systems/ins10v_1018/sw/sm/display.htm#wp1207784)).
- 4. Sätt tillbaka bildskärmsinfattningen (se [Sätta tillbaka bildskärmsinfattningen](file:///C:/data/systems/ins10v_1018/sw/sm/display.htm#wp1207247)).
- 5. Sätt tillbaka bildskärmsenheten (se [Sätta tillbaka bildskärmsmonteringen](file:///C:/data/systems/ins10v_1018/sw/sm/display.htm#wp1205821)).
- 6. Sätt tillbaka mittenkåpan (se [Sätta tillbaka mittenkåpan](file:///C:/data/systems/ins10v_1018/sw/sm/hingecov.htm#wp1036191)).
- 7. Sätt tillbaka minnesmodulen (se [Sätta tillbaka minnesmodulen](file:///C:/data/systems/ins10v_1018/sw/sm/memory.htm#wp1180290)).
- 8. Sätt tillbaka handledsstödet (se [Sätta tillbaka handledsstödet](file:///C:/data/systems/ins10v_1018/sw/sm/palmrest.htm#wp1063475)).
- 9. Sätt tillbaka hårddiskenheten (följ anvisningarna från [steg 5](file:///C:/data/systems/ins10v_1018/sw/sm/hdd.htm#wp1193199) till [steg 7](file:///C:/data/systems/ins10v_1018/sw/sm/hdd.htm#wp1197509) i [Sätta tillbaka hårddisken](file:///C:/data/systems/ins10v_1018/sw/sm/hdd.htm#wp1181804)).
- 10. Sätt tillbaka tangentbordet (se [Sätta tillbaka tangentbordet](file:///C:/data/systems/ins10v_1018/sw/sm/keyboard.htm#wp1179994)).
- 11. Sätt tillbaka batteriet (se **[Byta ut batteriet](file:///C:/data/systems/ins10v_1018/sw/sm/battery.htm#wp1443274)**).

**VIKTIGT! Innan du startar datorn sätter du tillbaka alla skruvar och kontrollerar att inga lösa skruvar ligger kvar inuti datorn. Om du inte gör det kan datorn skadas.** 

#### <span id="page-8-0"></span> **Knappcellsbatteri Servicehandbok för Dell™ Inspiron™ 1018**

- **O** [Ta bort knappcellsbatteriet](#page-8-1)
- **O** [Sätta tillbaka knappcellsbatteriet](#page-8-2)

 $\bigwedge$ VARNING! Innan du utför något arbete inuti datorn ska du läsa säkerhetsinstruktionerna som medföljde datorn. Mer information om säker<br>hantering finns på sidan Regulatory Compliance på www.dell.com/regulatory\_compliance.

**VIKTIGT! Undvik elektrostatisk urladdning genom att jorda dig själv med hjälp av ett antistatarmband eller vidrör en omålad metallyta (t.ex. en kontakt på datorn) med jämna mellanrum.** 

**VIKTIGT! Reparationer av datorn får endast utföras av kvalificerade servicetekniker. Skador som uppstår till följd av service som inte har godkänts av Dell omfattas inte av garantin.** 

△ VIKTIGT! **För att undvika skador på moderkortet ska du ta bort batteriet (se <b>Ta bort batteriet**) innan du arbetar inuti datorn.

### <span id="page-8-1"></span>**Ta bort knappcellsbatteriet**

- 1. Följ anvisningarna i [Innan du börjar](file:///C:/data/systems/ins10v_1018/sw/sm/before.htm#wp1435071).
- 2. Ta bort batteriet (se [Ta bort batteriet\)](file:///C:/data/systems/ins10v_1018/sw/sm/battery.htm#wp1442926).
- 3. Ta bort moderkortet (se [Ta ur moderkortet:](file:///C:/data/systems/ins10v_1018/sw/sm/sysboard.htm#wp1032066)).
- 4. Vänd på moderkortet.
- 5. Bänd försiktigt upp knappcellsbatteriet från facket på moderkortet med hjälp av en rits i plast.

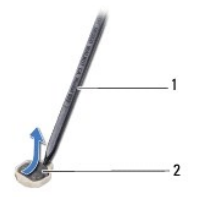

platsrits 2 knappcellsbatteri

# <span id="page-8-2"></span>**Sätta tillbaka knappcellsbatteriet**

- 1. Följ anvisningarna i [Innan du börjar](file:///C:/data/systems/ins10v_1018/sw/sm/before.htm#wp1435071).
- 2. Tryck fast knappcellsbatteriet, med den positiva sidan uppåtvänd, i batterifacket på moderkortet.
- 3. Sätt tillbaka moderkortet (se [Byta ut moderkortet](file:///C:/data/systems/ins10v_1018/sw/sm/sysboard.htm#wp1044267)).
- 4. Sätt tillbaka batteriet (se **[Byta ut batteriet](file:///C:/data/systems/ins10v_1018/sw/sm/battery.htm#wp1443274)**).

**VIKTIGT! Innan du startar datorn sätter du tillbaka alla skruvar och kontrollerar att inga lösa skruvar ligger kvar inuti datorn. Om du inte gör det kan datorn skadas.** 

# <span id="page-10-0"></span> **Nätadapterkontakt**

- **Servicehandbok för Dell™ Inspiron™ 1018**
- [Ta bort nätadapterkontakten](#page-10-1)
- [Sätta tillbaka nätadapterkontakten](#page-11-0)
- VARNING! Innan du utför något arbete inuti datorn ska du läsa säkerhetsinstruktionerna som medföljde datorn. Mer information om säker<br>hantering finns på sidan Regulatory Compliance på www.dell.com/regulatory\_compliance.
- **VIKTIGT! Undvik elektrostatisk urladdning genom att jorda dig själv med hjälp av ett antistatarmband eller vidrör en omålad metallyta (t.ex. en kontakt på datorn) med jämna mellanrum.**
- **VIKTIGT! Reparationer av datorn får endast utföras av kvalificerade servicetekniker. Skador som uppstår till följd av service som inte har godkänts av Dell omfattas inte av garantin.**

△ VIKTIGT! **För att undvika skador på moderkortet ska du ta bort batteriet (se <u>Ta bort batteriet</u>) innan du arbetar inuti datorn.** 

### <span id="page-10-1"></span>**Ta bort nätadapterkontakten**

- 1. Följ anvisningarna i [Innan du börjar](file:///C:/data/systems/ins10v_1018/sw/sm/before.htm#wp1435071).
- 2. Ta bort batteriet (se [Ta bort batteriet\)](file:///C:/data/systems/ins10v_1018/sw/sm/battery.htm#wp1442926).
- 3. Ta bort tangentbordet (se [Ta bort tangentbordet\)](file:///C:/data/systems/ins10v_1018/sw/sm/keyboard.htm#wp1201059).
- 4. Ta bort hårddiskenheten (följ anvisningarna från [steg 4](file:///C:/data/systems/ins10v_1018/sw/sm/hdd.htm#wp1181563) till [steg 6](file:///C:/data/systems/ins10v_1018/sw/sm/hdd.htm#wp1197497) i [Ta bort hårddisken](file:///C:/data/systems/ins10v_1018/sw/sm/hdd.htm#wp1179926)).
- 5. [Ta bort handledsstödet](file:///C:/data/systems/ins10v_1018/sw/sm/palmrest.htm#wp1044787) (se Ta bort handledsstödet).
- 6. Ta bort minnesmodulen (se [Ta bort minnesmodulen\)](file:///C:/data/systems/ins10v_1018/sw/sm/memory.htm#wp1180211).
- 7. Ta bort Mini Card-kortet (se [Ta bort Mini-Card-kortet](file:///C:/data/systems/ins10v_1018/sw/sm/minicard.htm#wp1189423)).
- 8. [Ta bort mittenkåpan](file:///C:/data/systems/ins10v_1018/sw/sm/hingecov.htm#wp1035974) (se Ta bort mittenkåpan).
- 9. [Ta bort bildskärmsenheten](file:///C:/data/systems/ins10v_1018/sw/sm/display.htm#wp1212160) (se Ta bort bildskärmsenheten).
- 10. [Ta bort stödkonsolerna](file:///C:/data/systems/ins10v_1018/sw/sm/supportb.htm#wp1179902) (se Ta bort stödkonsolerna).
- 11. [Ta bort I/O-kortet](file:///C:/data/systems/ins10v_1018/sw/sm/io.htm#wp1179902) (se Ta bort I/O-kortet).
- 12. Notera hur nätadapterkabeln är dragen och ta bort kabeln från kabelhållaren.
- 13. Lyft ut nätadapterkontakten från datorns bottenplatta.

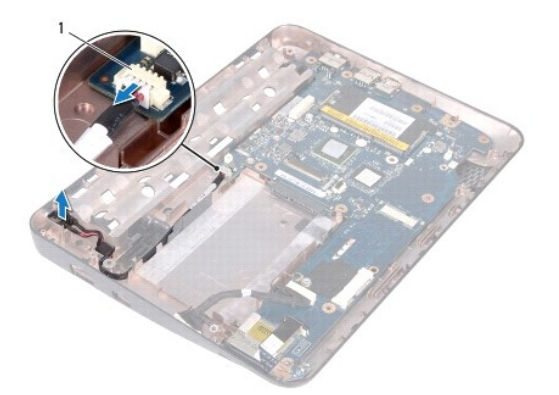

### <span id="page-11-0"></span>**Sätta tillbaka nätadapterkontakten**

- 1. Följ anvisningarna i [Innan du börjar](file:///C:/data/systems/ins10v_1018/sw/sm/before.htm#wp1435071).
- 2. Placera nätadapterkontakten på bottenplattan.
- 3. Dra nätadapterns kabel i kabelhållaren och anslut kabeln till kontakten på moderkortet.
- 4. Sätt tillbaka I/O-kortet (se [Sätta tillbaka I/O](file:///C:/data/systems/ins10v_1018/sw/sm/io.htm#wp1188628)-kortet).
- 5. Sätt tillbaka stödkonsolerna (se [Sätta tillbaka stödkonsolerna](file:///C:/data/systems/ins10v_1018/sw/sm/supportb.htm#wp1185813)).
- 6. Sätt tillbaka bildskärmsenheten (se [Sätta tillbaka bildskärmsmonteringen](file:///C:/data/systems/ins10v_1018/sw/sm/display.htm#wp1205821)).
- 7. Sätt tillbaka mittenkåpan (se [Sätta tillbaka mittenkåpan](file:///C:/data/systems/ins10v_1018/sw/sm/hingecov.htm#wp1036191)).
- 8. Sätt tillbaka Mini Card-kortet (se [Sätta tillbaka Mini](file:///C:/data/systems/ins10v_1018/sw/sm/minicard.htm#wp1181828)-Card-kort).
- 9. Sätt tillbaka minnesmodulen (se [Sätta tillbaka minnesmodulen](file:///C:/data/systems/ins10v_1018/sw/sm/memory.htm#wp1180290)).
- 10. Sätt tillbaka handledsstödet (se [Sätta tillbaka handledsstödet](file:///C:/data/systems/ins10v_1018/sw/sm/palmrest.htm#wp1063475)).
- 11. Sätt tillbaka hårddiskenheten (följ anvisningarna från [steg 5](file:///C:/data/systems/ins10v_1018/sw/sm/hdd.htm#wp1193199) till [steg 7](file:///C:/data/systems/ins10v_1018/sw/sm/hdd.htm#wp1197509) i [Sätta tillbaka hårddisken](file:///C:/data/systems/ins10v_1018/sw/sm/hdd.htm#wp1181804)).
- 12. Sätt tillbaka tangentbordet (se [Sätta tillbaka tangentbordet](file:///C:/data/systems/ins10v_1018/sw/sm/keyboard.htm#wp1179994)).
- 13. Sätt tillbaka batteriet (se **[Byta ut batteriet](file:///C:/data/systems/ins10v_1018/sw/sm/battery.htm#wp1443274)**).

**VIKTIGT! Innan du startar datorn sätter du tillbaka alla skruvar och kontrollerar att inga lösa skruvar ligger kvar inuti datorn. Om du inte gör det kan datorn skadas.** 

### <span id="page-12-0"></span> **Bildskärm**

**Servicehandbok för Dell™ Inspiron™ 1018** 

- [Bildskärmsenhet](#page-12-1)
- **O** [Bildskärmsinfattning](#page-14-1)
- **O** [Bildskärmspanel](#page-15-1)
- **[Bildskärmskabel](#page-16-1)**
- [Fästen för bildskärmspanel](#page-17-0)
- VARNING! Innan du utför något arbete inuti datorn ska du läsa säkerhetsinstruktionerna som medföljde datorn. Mer information om säker<br>hantering finns på sidan Regulatory Compliance på www.dell.com/regulatory\_compliance.
- **VIKTIGT! Undvik elektrostatisk urladdning genom att jorda dig själv med hjälp av ett antistatarmband eller vidrör en omålad metallyta (t.ex. en kontakt på datorn) med jämna mellanrum.**
- **VIKTIGT! Reparationer av datorn får endast utföras av kvalificerade servicetekniker. Skador som uppstår till följd av service som inte har godkänts av Dell omfattas inte av garantin.**

**VIKTIGT! För att undvika skador på moderkortet ska du ta bort batteriet (se [Ta bort batteriet\)](file:///C:/data/systems/ins10v_1018/sw/sm/battery.htm#wp1442926) innan du arbetar inuti datorn.** 

# <span id="page-12-1"></span>**Bildskärmsenhet**

#### <span id="page-12-2"></span>**Ta bort bildskärmsenheten**

- 1. Följ anvisningarna i **Innan du börjar**.
- 2. Ta bort batteriet (se [Ta bort batteriet\)](file:///C:/data/systems/ins10v_1018/sw/sm/battery.htm#wp1442926).
- 3. Ta bort tangentbordet (se [Ta bort tangentbordet\)](file:///C:/data/systems/ins10v_1018/sw/sm/keyboard.htm#wp1201059).
- 4. Ta bort hårddiskenheten (följ anvisningarna från [steg 4](file:///C:/data/systems/ins10v_1018/sw/sm/hdd.htm#wp1181563) till [steg 6](file:///C:/data/systems/ins10v_1018/sw/sm/hdd.htm#wp1197497) i [Ta bort hårddisken](file:///C:/data/systems/ins10v_1018/sw/sm/hdd.htm#wp1179926)).
- 5. [Ta bort handledsstödet](file:///C:/data/systems/ins10v_1018/sw/sm/palmrest.htm#wp1044787) (se Ta bort handledsstödet).
- 6. Ta bort minnesmodulen (se [Ta bort minnesmodulen\)](file:///C:/data/systems/ins10v_1018/sw/sm/memory.htm#wp1180211).
- 7. [Ta bort mittenkåpan](file:///C:/data/systems/ins10v_1018/sw/sm/hingecov.htm#wp1035974) (se Ta bort mittenkåpan).
- 8. Ta loss skruven som håller fast bildskärmsenheten vid bottenplattan.

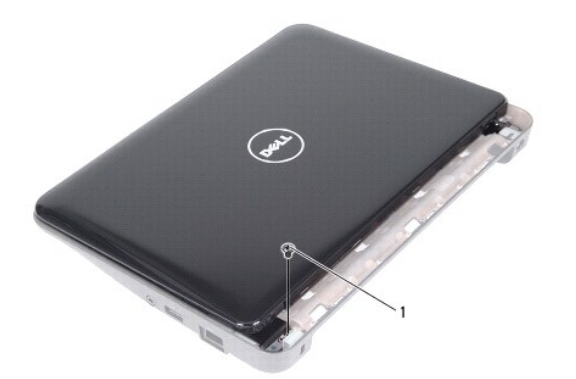

1 skruv

### **VIKTIGT! Var väldigt försiktig när du öppnar bildskärmen så att du inte skadar bildskärmsenheten.**

- 9. Öppna bildskärmen så mycket som möjligt.
- 10. Koppla loss Mini-Card-antennkablarna från Mini-Card-kortet.
- 11. Notera hur Mini-Card-antennkablarna är dragna och ta bort dem från kabelhållarna i datorn.
- 12. Koppla bort bildskärmskabeln från kontakten på moderkortet.

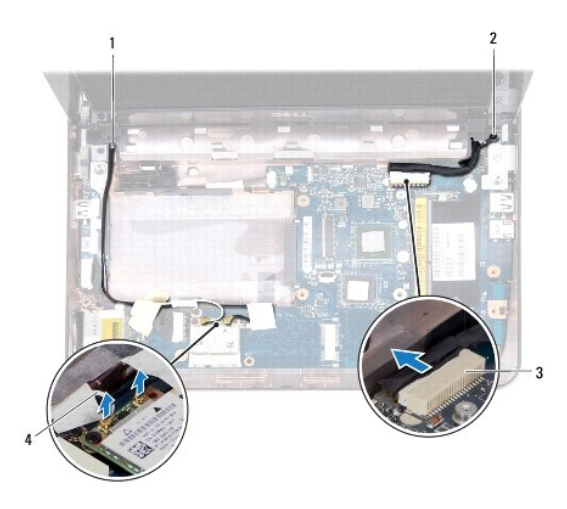

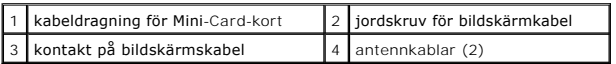

- 13. Ta bort de två skruvarna som håller fast bildskärmsenheten mot datorns bottenplatta.
- 14. Lyft bort bildskärmsenheten från datorns bottenplatta.

<span id="page-14-0"></span>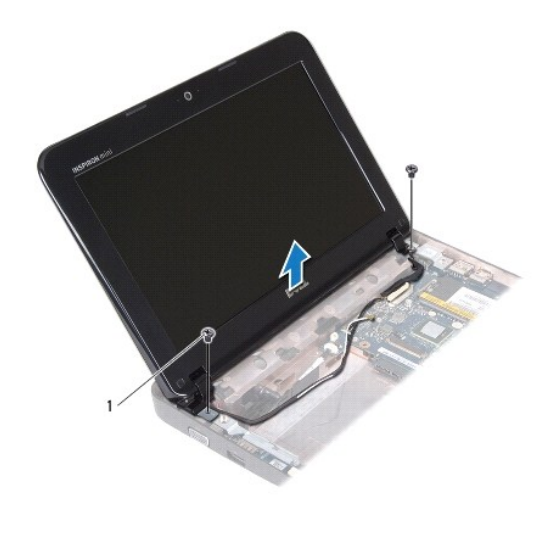

skruvar (2)

### <span id="page-14-2"></span>**Sätta tillbaka bildskärmsenheten**

- 1. Följ anvisningarna i [Innan du börjar](file:///C:/data/systems/ins10v_1018/sw/sm/before.htm#wp1435071).
- 2. Sätt bildskärmsenheten på plats och sätt tillbaka skruven nära det vänstra gångjärnet som håller fast bildskärmsenheten vid bottenplattan.
- 3. Placera bildskärmens jordkabel över skruvhålet och sätt tillbaka bildskärmskabelns jordningsskruv.
- 4. Anslut bildskärmskabeln till kontakten på moderkortet.
- 5. Dra Mini-Card-kortets antennkablar genom kabelhållarna på datorns bottenplatta.
- 6. Anslut Mini-Card-antennkablarna till Mini-Card-korten (se [Sätta tillbaka Mini](file:///C:/data/systems/ins10v_1018/sw/sm/minicard.htm#wp1181828)-Card-kort).
- 7. Stäng bildskärmen och sätt tillbaka skruven som håller fast bildskärmsenheten vid bottenplattan.
- 8. Sätt tillbaka mittenkåpan (se [Sätta tillbaka mittenkåpan](file:///C:/data/systems/ins10v_1018/sw/sm/hingecov.htm#wp1036191)).
- 9. Sätt tillbaka minnesmodulen (se [Sätta tillbaka minnesmodulen](file:///C:/data/systems/ins10v_1018/sw/sm/memory.htm#wp1180290)).
- 10. Sätt tillbaka handledsstödet (se [Sätta tillbaka handledsstödet](file:///C:/data/systems/ins10v_1018/sw/sm/palmrest.htm#wp1063475)).
- 11. Sätt tillbaka hårddiskenheten (följ anvisningarna från [steg 5](file:///C:/data/systems/ins10v_1018/sw/sm/hdd.htm#wp1193199) till [steg 7](file:///C:/data/systems/ins10v_1018/sw/sm/hdd.htm#wp1197509) i [Sätta tillbaka hårddisken](file:///C:/data/systems/ins10v_1018/sw/sm/hdd.htm#wp1181804)).
- 12. Sätt tillbaka tangentbordet (se [Sätta tillbaka tangentbordet](file:///C:/data/systems/ins10v_1018/sw/sm/keyboard.htm#wp1179994)).
- 13. Sätt tillbaka batteriet (se **[Byta ut batteriet](file:///C:/data/systems/ins10v_1018/sw/sm/battery.htm#wp1443274)**).

**VIKTIGT! Innan du startar datorn sätter du tillbaka alla skruvar och kontrollerar att inga lösa skruvar ligger kvar inuti datorn. Om du inte gör det kan datorn skadas.** 

### <span id="page-14-1"></span>**Bildskärmsinfattning**

### <span id="page-14-3"></span>**Ta bort bildskärmsinfattningen**

<span id="page-15-0"></span>**VIKTIGT! Bildskärmsinfattningen är mycket känslig. Var försiktig när du tar bort den så att den inte skadas.** 

- 1. Följ anvisningarna i **Innan du börjar**.
- 2. [Ta bort bildskärmsenheten](#page-12-2) (se Ta bort bildskärmsenheten).
- 3. Sätt tillbaka de två gummiskydden som täcker bildskärmsramens skruvar.
- 4. Ta bort de två skruvarna som håller fast bildskärmsramen vid bildskärmskåpan.

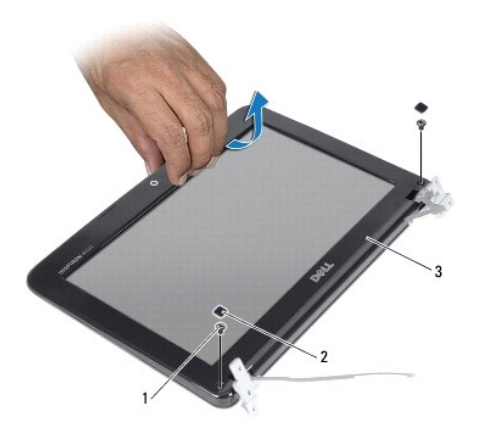

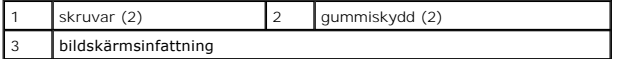

5. Bänd försiktigt upp den inre kanten av bildskärmsinfattningen med fingrarna.

6. Lyft av bildskärmsramen från bildskärmsenheten.

#### <span id="page-15-2"></span>**Sätta tillbaka bildskärmsinfattningen**

- 1. Följ anvisningarna i [Innan du börjar](file:///C:/data/systems/ins10v_1018/sw/sm/before.htm#wp1435071).
- 2. Sätt tillbaka bildskärmsinfattningen i rätt position över bildskärmspanelen och knäpp den försiktigt på plats.
- 3. Sätt tillbaka de två skruvarna som fäster bildskärmsinfattningen vid bildskärmskåpan.
- 4. Sätt tillbaka de två gummiskydden som täcker bildskärmsinfattningens skruvar.
- 5. Sätt tillbaka bildskärmsenheten (se [Sätta tillbaka bildskärmsenheten](#page-14-2)).

**VIKTIGT! Innan du startar datorn sätter du tillbaka alla skruvar och kontrollerar att inga lösa skruvar ligger kvar inuti datorn. Om du inte gör det kan datorn skadas.** 

# <span id="page-15-1"></span>**Bildskärmspanel**

### <span id="page-15-3"></span>**Ta bort bildskärmspanelen**

1. Följ anvisningarna i **Innan du börjar**.

- <span id="page-16-0"></span>2. [Ta bort bildskärmsenheten](#page-12-2) (se Ta bort bildskärmsenheten).
- 3. Ta bort bildskärmsinfattningen (se [Ta bort bildskärmsinfattningen](#page-14-3)).
- 4. Koppla loss kamerakabeln från kontakten på kameramodulen.
- 5. Ta bort de fyra skruvarna som håller fast bildskärmspanelen vid bildskärmskåpan.
- 6. Lyft bort bildskärmspanelen från bildskärmskåpan.

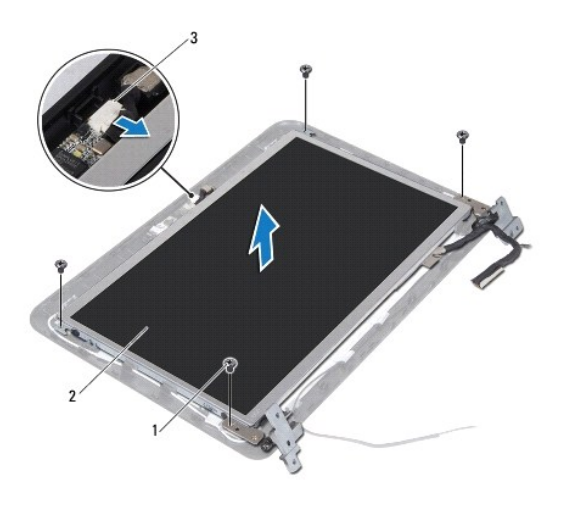

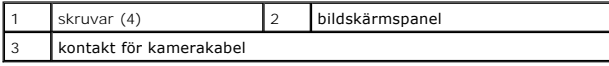

### <span id="page-16-2"></span>**Sätta tillbaka bildskärmspanelen**

- 1. Följ anvisningarna i [Innan du börjar](file:///C:/data/systems/ins10v_1018/sw/sm/before.htm#wp1435071).
- 2. Placera bildskärmspanelen på baksidan av bildskärmen.
- 3. Anslut kamerakabeln till kontakten på kameramodulen.
- 4. Sätt tillbaka de fyra skruvarna som håller fast bildskärmspanelen vid bildskärmskåpan.
- 5. Sätt tillbaka bildskärmsinfattningen (se [Sätta tillbaka bildskärmsinfattningen](#page-15-2)).
- 6. Sätt tillbaka bildskärmsenheten (se [Sätta tillbaka bildskärmsenheten](#page-14-2)).

**VIKTIGT! Innan du startar datorn sätter du tillbaka alla skruvar och kontrollerar att inga lösa skruvar ligger kvar inuti datorn. Om du inte gör det kan datorn skadas.** 

# <span id="page-16-1"></span>**Bildskärmskabel**

### **Ta bort bildskärmskabeln**

- 1. Följ anvisningarna i **Innan du börjar**.
- 2. [Ta bort bildskärmsenheten](#page-12-2) (se Ta bort bildskärmsenheten).
- 3. Ta bort bildskärmsinfattningen (se [Ta bort bildskärmsinfattningen](#page-14-3)).
- 4. [Ta bort bildskärmspanelen](#page-15-3) (se Ta bort bildskärmspanelen).
- 5. Vänd på bildskärmspanelen och placera den på ett rent underlag.
- 6. Dra i dragfliken för att koppla bort bildskärmskabeln från kontakten på bildskärmspanelen.

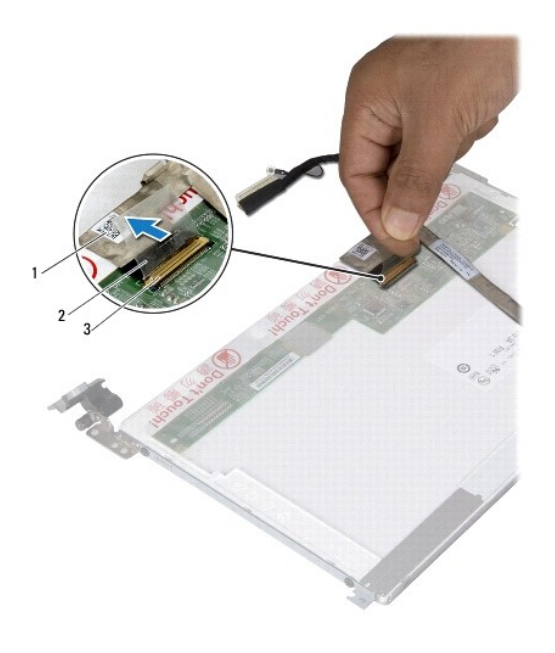

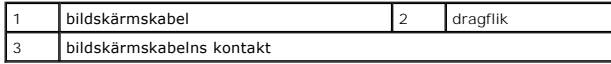

7. Dra försiktigt bort bildskärmskabeln från bildskärmspanelen.

# **Sätta tillbaka bildskärmskabeln**

- 1. Följ anvisningarna i [Innan du börjar](file:///C:/data/systems/ins10v_1018/sw/sm/before.htm#wp1435071).
- 2. Fäst bildskärmskabeln längs kanten på bildskärmspanelen.
- 3. Anslut bildskärmskabeln till kontakten på bildskärmspanelen.
- 4. Sätt tillbaka bildskärmspanelen (se [Sätta tillbaka bildskärmspanelen](#page-16-2)).
- 5. Sätt tillbaka bildskärmsinfattningen (se [Sätta tillbaka bildskärmsinfattningen](#page-15-2)).
- 6. Sätt tillbaka bildskärmsenheten ([Sätta tillbaka bildskärmsenheten](#page-14-2)).

**VIKTIGT! Innan du startar datorn sätter du tillbaka alla skruvar och kontrollerar att inga lösa skruvar ligger kvar inuti datorn. Om du inte gör det kan datorn skadas.** 

# <span id="page-17-0"></span>**Bildskärmspanelens fästen**

# **Ta bort bildskärmspanelens fästen**

- 1. Följ anvisningarna i **Innan du börjar**.
- 2. [Ta bort bildskärmsenheten](#page-12-2) (se Ta bort bildskärmsenheten).
- 3. [Ta bort bildskärmsinfattningen](#page-14-3) (se Ta bort bildskärmsinfattningen).
- 4. Ta bort bildskärmspanelen (se [Ta bort bildskärmspanelen](#page-15-3)).
- 5. Ta loss de fyra skruvarna (två på varje sida) som håller fast bildskärmspanelens fästen vid bildskärmspanelen.
- 6. Lyft bort bildskärmspanelens fästen från bildskärmspanelen.

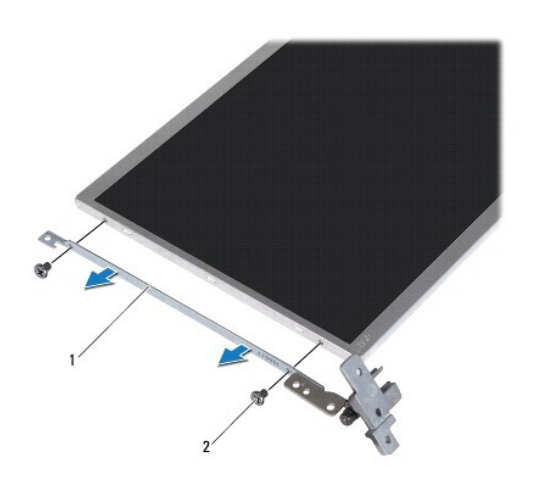

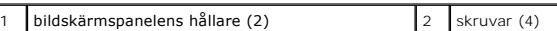

# **Sätta tillbaka bildskärmspanelens fästen**

- 1. Följ anvisningarna i **Innan du börjar**.
- 2. Sätt bildskärmspanelens fästen på plats.
- 3. Sätt tillbaka de fyra skruvarna (två på varje sida) som håller fast bildskärmspanelens fästen vid bildskärmspanelen.
- 4. Sätt tillbaka bildskärmspanelen (se [Sätta tillbaka bildskärmspanelen](#page-16-2)).
- 5. Sätt tillbaka bildskärmsinfattningen (se [Sätta tillbaka bildskärmsinfattningen](#page-15-2)).
- 6. Sätt tillbaka bildskärmsenheten (se [Sätta tillbaka bildskärmsenheten](#page-14-2)).

**VIKTIGT! Innan du startar datorn sätter du tillbaka alla skruvar och kontrollerar att inga lösa skruvar ligger kvar inuti datorn. Om du inte gör det kan datorn skadas.** 

### <span id="page-19-0"></span> **Hårddisk**

**Servicehandbok för Dell™ Inspiron™ 1018** 

- **[Ta bort hårddisken](#page-19-1)**
- **O** Sätta tillbaka hårddis

VARNING! Innan du utför något arbete inuti datorn ska du läsa säkerhetsinstruktionerna som medföljde datorn. Mer information om säker<br>hantering finns på sidan Regulatory Compliance på www.dell.com/regulatory\_compliance. **A** VARNING! Om du tar bort hårddisken från datorn medan enheten är varm, ska du inte vidröra hårddiskens metallhölje. **VIKTIGT! Undvik elektrostatisk urladdning genom att jorda dig själv med hjälp av ett antistatarmband eller vidrör en omålad metallyta (t.ex. en kontakt på datorn) med jämna mellanrum. VIKTIGT! För att undvika skador på moderkortet ska du ta bort batteriet (se [Ta bort batteriet\)](file:///C:/data/systems/ins10v_1018/sw/sm/battery.htm#wp1442926) innan du arbetar inuti datorn. VIKTIGT! Undvik dataförlust genom att stänga av datorn (se [Stänga av datorn](file:///C:/data/systems/ins10v_1018/sw/sm/before.htm#wp1442675)) innan du tar bort hårddisken. Ta inte bort hårddisken medan datorn är påslagen eller i viloläge. VIKTIGT! Hårddiskar är mycket känsliga. Var försiktig när du hanterar hårddisken. VIKTIGT! Reparationer av datorn får endast utföras av kvalificerade servicetekniker. Skador som uppstår till följd av service som inte har godkänts av Dell omfattas inte av garantin. OBS!** Dell garanterar inte att hårddiskar från andra leverantörer är kompatibla med Dells datorer och tillhandahåller inte heller support för sådana enheter.

**OBS!** Om du tänker sätta i en hårddisk från en annan leverantör än Dell måste du installera ett operativsystem, drivrutiner och verktyg på den.

# <span id="page-19-1"></span>**Ta bort hårddisken**

- 1. Följ anvisningarna i [Innan du börjar](file:///C:/data/systems/ins10v_1018/sw/sm/before.htm#wp1435071).
- 2. Ta bort batteriet (se [Ta bort batteriet\)](file:///C:/data/systems/ins10v_1018/sw/sm/battery.htm#wp1442926).
- 3. Ta bort tangentbordet (se [Ta bort tangentbordet\)](file:///C:/data/systems/ins10v_1018/sw/sm/keyboard.htm#wp1201059).
- 4. Ta bort skruven som håller fast hårddisken vid moderkortet.
- 5. Använd dragfliken för att skjuta hårddiskenheten åt sidan och koppla loss den från kontakten på moderkortet.
- 6. Lyft bort hårddiskenheten från datorns bottenplatta.

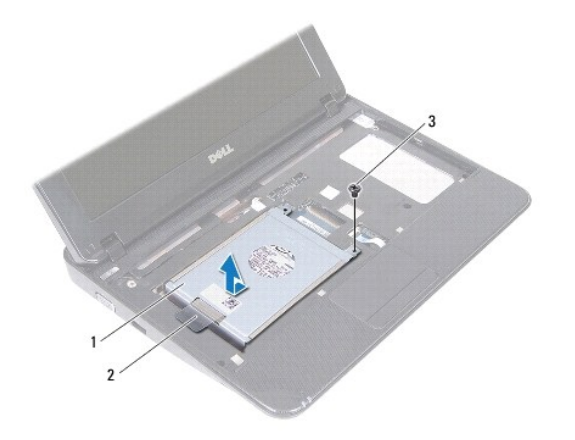

<span id="page-20-0"></span>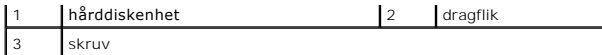

- 7. Ta bort de fyra skruvarna som håller fast hårddiskhållaren i hårddisken.
- 8. Lyft bort hårddiskhållaren från hårddisken.

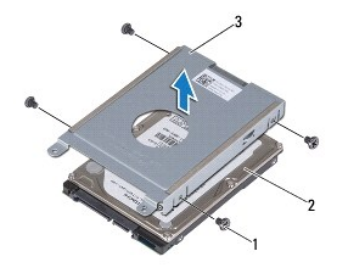

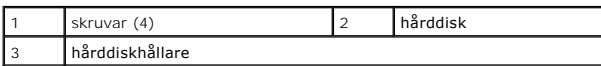

# <span id="page-20-1"></span>**Sätta tillbaka hårddisken**

- 1. Följ anvisningarna i **Innan du börjar**.
- 2. Om hårddisken är ny packar du upp den ur förpackningen.

Spara originalförpackningen till förvaring eller frakt av hårddisken.

- 3. Placera hårddisken i hårddiskhållaren.
- 4. Sätt tillbaka de fyra skruvarna som håller fast hårddiskhållaren i hårddisken.
- 5. Placera hårddiskenheten på datorns undersida.
- 6. Använd dragfliken för att skjuta in hårddiskenheten i kontakten på moderkortet.
- 7. Ta bort skruven som håller fast hårddisken vid moderkortet.
- 8. Sätt tillbaka tangentbordet (se [Sätta tillbaka tangentbordet](file:///C:/data/systems/ins10v_1018/sw/sm/keyboard.htm#wp1179994)).
- 9. Sätt tillbaka batteriet (se **[Byta ut batteriet](file:///C:/data/systems/ins10v_1018/sw/sm/battery.htm#wp1443274)**).

**VIKTIGT! Innan du startar datorn sätter du tillbaka alla skruvar och kontrollerar att inga lösa skruvar ligger kvar inuti datorn. Om du inte gör det kan datorn skadas.** 

### <span id="page-21-0"></span> **Mittenkåpa**

**Servicehandbok för Dell™ Inspiron™ 1018** 

- [Ta bort mittenkåpan](#page-21-1)
- [Sätta tillbaka mittenkåpan](#page-22-1)

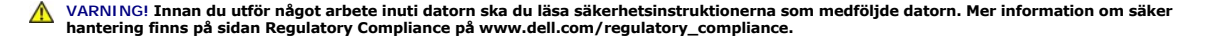

- **VIKTIGT! Undvik elektrostatisk urladdning genom att jorda dig själv med hjälp av ett antistatarmband eller vidrör en omålad metallyta (t.ex. en kontakt på datorn) med jämna mellanrum.**
- **VIKTIGT! Reparationer av datorn får endast utföras av kvalificerade servicetekniker. Skador som uppstår till följd av service som inte har godkänts av Dell omfattas inte av garantin.**

△ VIKTIGT! **För att undvika skador på moderkortet ska du ta bort batteriet (se <u>Ta bort batteriet</u>) innan du arbetar inuti datorn.** 

# <span id="page-21-1"></span>**Ta bort mittenkåpan**

- 1. Följ anvisningarna i [Innan du börjar](file:///C:/data/systems/ins10v_1018/sw/sm/before.htm#wp1435071).
- 2. Ta bort batteriet (se [Ta bort batteriet\)](file:///C:/data/systems/ins10v_1018/sw/sm/battery.htm#wp1442926).
- 3. Ta bort de två skruvarna som håller fast mittenkåpan mot datorns bottenplatta.

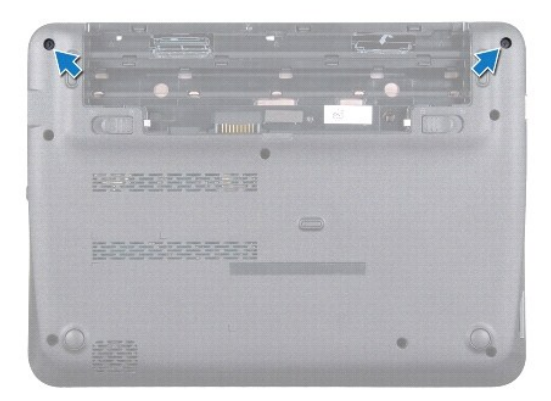

- 4. Bänd försiktigt ut mittenkåpan med en plastrits och ta bort den från datorns undersida.
- 5. Lyft bort mittenkåpan från datorn.

<span id="page-22-0"></span>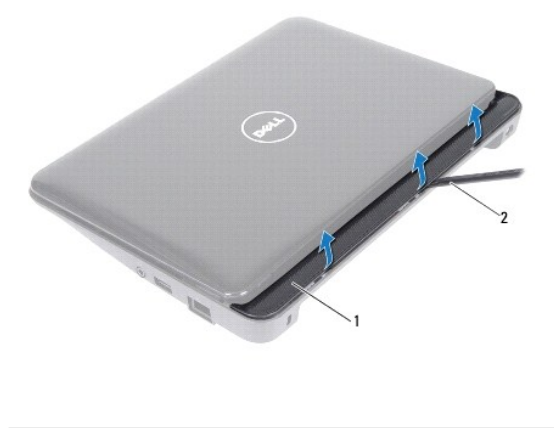

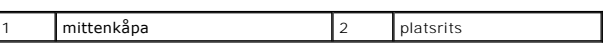

# <span id="page-22-1"></span>**Sätta tillbaka mittenkåpan**

- 1. Följ anvisningarna i **Innan du börjar**.
- 2. Rikta in flikarna på mittenkåpan mot öppningarna på datorns bottenplatta och tryck mittenkåpan på plats.
- 3. Vänd datorn upp och ner.
- 4. Sätt tillbaka de två skruvarna som håller fast mittenkåpan mot datorns bottenplatta.
- 5. Sätt tillbaka batteriet (se [Byta ut batteriet](file:///C:/data/systems/ins10v_1018/sw/sm/battery.htm#wp1443274)).
- **VIKTIGT! Innan du startar datorn sätter du tillbaka alla skruvar och kontrollerar att inga lösa skruvar ligger kvar inuti datorn. Om du inte gör det kan datorn skadas.**

<span id="page-23-0"></span> **I/O-kort** 

**Servicehandbok för Dell™ Inspiron™ 1018** 

- [Ta bort I/O-kortet](#page-23-1)
- [Sätta tillbaka I/O](#page-24-1)-kortet
- VARNING! Innan du utför något arbete inuti datorn ska du läsa säkerhetsinstruktionerna som medföljde datorn. Mer information om säker<br>hantering finns på sidan Regulatory Compliance på www.dell.com/regulatory\_compliance.
- **VIKTIGT! Undvik elektrostatisk urladdning genom att jorda dig själv med hjälp av ett antistatarmband eller vidrör en omålad metallyta (t.ex. en kontakt på datorn) med jämna mellanrum.**
- **VIKTIGT! Reparationer av datorn får endast utföras av kvalificerade servicetekniker. Skador som uppstår till följd av service som inte har godkänts av Dell omfattas inte av garantin.**

**VIKTIGT! För att undvika skador på moderkortet ska du ta bort batteriet (se [Ta bort batteriet\)](file:///C:/data/systems/ins10v_1018/sw/sm/battery.htm#wp1442926) innan du arbetar inuti datorn.** 

### <span id="page-23-1"></span>**Ta bort I/O-kortet**

- 1. Följ anvisningarna i [Innan du börjar](file:///C:/data/systems/ins10v_1018/sw/sm/before.htm#wp1435071).
- 2. Ta bort batteriet (se [Ta bort batteriet\)](file:///C:/data/systems/ins10v_1018/sw/sm/battery.htm#wp1442926).
- 3. Ta bort tangentbordet (se [Ta bort tangentbordet\)](file:///C:/data/systems/ins10v_1018/sw/sm/keyboard.htm#wp1201059).
- 4. Ta bort hårddiskenheten (följ anvisningarna från [steg 4](file:///C:/data/systems/ins10v_1018/sw/sm/hdd.htm#wp1181563) till [steg 6](file:///C:/data/systems/ins10v_1018/sw/sm/hdd.htm#wp1197497) i [Ta bort hårddisken](file:///C:/data/systems/ins10v_1018/sw/sm/hdd.htm#wp1179926)).
- 5. [Ta bort handledsstödet](file:///C:/data/systems/ins10v_1018/sw/sm/palmrest.htm#wp1044787) (se Ta bort handledsstödet).
- 6. Ta bort minnesmodulen (se [Ta bort minnesmodulen\)](file:///C:/data/systems/ins10v_1018/sw/sm/memory.htm#wp1180211).
- 7. [Ta bort mittenkåpan](file:///C:/data/systems/ins10v_1018/sw/sm/hingecov.htm#wp1035974) (se Ta bort mittenkåpan).
- 8. [Ta bort bildskärmsenheten](file:///C:/data/systems/ins10v_1018/sw/sm/display.htm#wp1212160) (se Ta bort bildskärmsenheten).
- 9. [Ta bort stödkonsolerna](file:///C:/data/systems/ins10v_1018/sw/sm/supportb.htm#wp1179902) (se Ta bort stödkonsolerna).
- 10. Koppla bort I/O-kortkabeln från I/O-kortets kontakt.

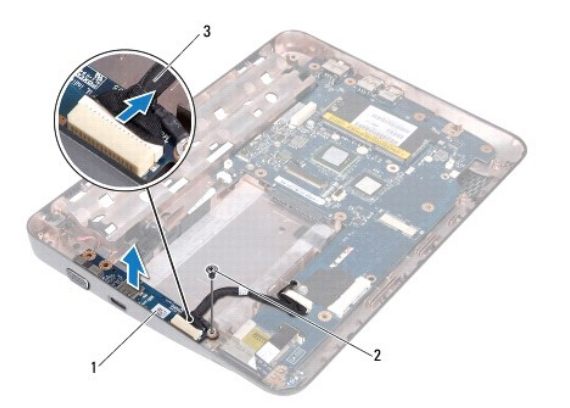

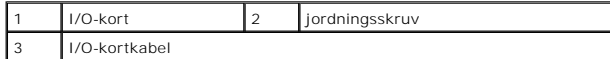

- <span id="page-24-0"></span>11. Ta bort jordningsskruven som håller fast I/O-kortet vid datorns bottenplatta.
- 12. Lyft upp I/O-kortet och lossa kontakterna på I/O-kortet från bottenplattan.

# <span id="page-24-1"></span>**Sätta tillbaka I/O-kortet**

- 1. Följ anvisningarna i [Innan du börjar](file:///C:/data/systems/ins10v_1018/sw/sm/before.htm#wp1435071).
- 2. Passa in kontakterna på I/O-kortet med kontaktuttagen på datorns bottenplatta.
- 3. Anslut I/O-kortkabeln till kontakten på I/O-kortet.
- 4. Placera I/O-kortets jordkabel över skruvhålet och sätt tillbaka jordningsskruven.
- 5. Sätt tillbaka stödkonsolerna (se [Sätta tillbaka stödkonsolerna](file:///C:/data/systems/ins10v_1018/sw/sm/supportb.htm#wp1185813)).
- 6. Sätt tillbaka bildskärmsenheten (se [Sätta tillbaka bildskärmsenheten](file:///C:/data/systems/ins10v_1018/sw/sm/display.htm#wp1205821)).
- 7. Sätt tillbaka mittenkåpan (se [Sätta tillbaka mittenkåpan](file:///C:/data/systems/ins10v_1018/sw/sm/hingecov.htm#wp1036191)).
- 8. Sätt tillbaka minnesmodulen (se [Sätta tillbaka minnesmodulen](file:///C:/data/systems/ins10v_1018/sw/sm/memory.htm#wp1180290)).
- 9. Sätt tillbaka handledsstödet (se [Sätta tillbaka handledsstödet](file:///C:/data/systems/ins10v_1018/sw/sm/palmrest.htm#wp1063475)).
- 10. Sätt tillbaka hårddiskenheten (följ anvisningarna från [steg 5](file:///C:/data/systems/ins10v_1018/sw/sm/hdd.htm#wp1193199) till [steg 7](file:///C:/data/systems/ins10v_1018/sw/sm/hdd.htm#wp1197509) i [Sätta tillbaka hårddisken](file:///C:/data/systems/ins10v_1018/sw/sm/hdd.htm#wp1181804)).
- 11. Sätt tillbaka tangentbordet (se [Sätta tillbaka tangentbordet](file:///C:/data/systems/ins10v_1018/sw/sm/keyboard.htm#wp1179994)).
- 12. Sätt tillbaka batteriet (se **[Byta ut batteriet](file:///C:/data/systems/ins10v_1018/sw/sm/battery.htm#wp1443274)**).
- **VIKTIGT! Innan du startar datorn sätter du tillbaka alla skruvar och kontrollerar att inga lösa skruvar ligger kvar inuti datorn. Om du inte gör det kan datorn skadas.**

- <span id="page-25-0"></span> **Tangentbord Servicehandbok för Dell™ Inspiron™ 1018**
- **O** [Ta bort tangentbordet](#page-25-1)
- [Sätta tillbaka tangentbordet](#page-26-1)
- $\triangle$ VARNING! Innan du utför något arbete inuti datorn ska du läsa säkerhetsinstruktionerna som medföljde datorn. Mer information om säker<br>hantering finns på sidan Regulatory Compliance på www.dell.com/regulatory\_compliance.
- **VIKTIGT! Undvik elektrostatisk urladdning genom att jorda dig själv med hjälp av ett antistatarmband eller vidrör en omålad metallyta (t.ex. en kontakt på datorn) med jämna mellanrum.**
- **VIKTIGT! Reparationer av datorn får endast utföras av kvalificerade servicetekniker. Skador som uppstår till följd av service som inte har godkänts av Dell omfattas inte av garantin.**
- △ VIKTIGT! **För att undvika skador på moderkortet ska du ta bort batteriet (se <b>Ta bort batteriet**) innan du arbetar inuti datorn.

### <span id="page-25-1"></span>**Ta bort tangentbordet**

- 1. Följ anvisningarna i [Innan du börjar](file:///C:/data/systems/ins10v_1018/sw/sm/before.htm#wp1435071).
- 2. Ta bort batteriet (se [Ta bort batteriet\)](file:///C:/data/systems/ins10v_1018/sw/sm/battery.htm#wp1442926).
- 3. Ta bort de tre skruvarna som fäster tangentbordet mot datorns bottenplatta.

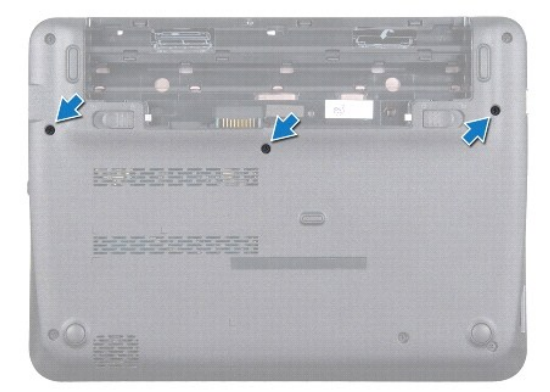

- 4. Vänd datorn och öppna bildskärmen så mycket det går.
- 5. Skjut in en plastrits mellan tangentbordet och handledsstödet och bänd och lyft tangentbordet för att lösgöra det från flikarna på handledsstödet.
- 6. Lyft försiktigt tangentbordet och skjut ut tangentbordsflikarna från deras plats på handledsstödet.
- **VIKTIGT! Tangenterna är ömtåliga och förskjuts lätt, och det tar tid att lägga tillbaka dem. Var försiktig när du tar bort och hanterar tangentbordet.**
- **VIKTIGT! Var mycket försiktig när du tar bort och hanterar tangentbordet. Om du inte är försiktig kan du repa bildskärmspanelen.**

<span id="page-26-0"></span>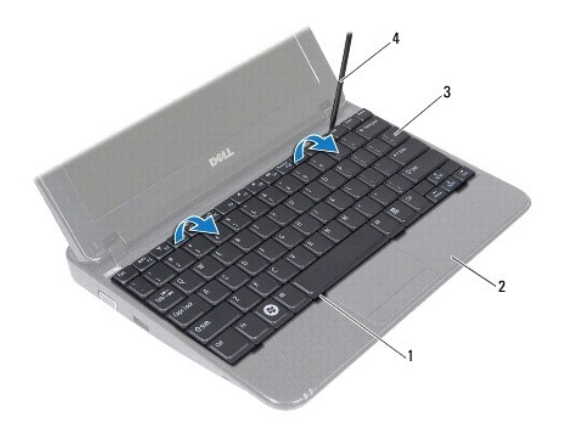

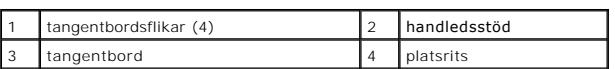

7. Vänd tangentbordet upp och ned och placera det på handledsstödet.

8. Tryck upp kontaktflikarna och koppla bort tangentbordskabeln från moderkortskontakten.

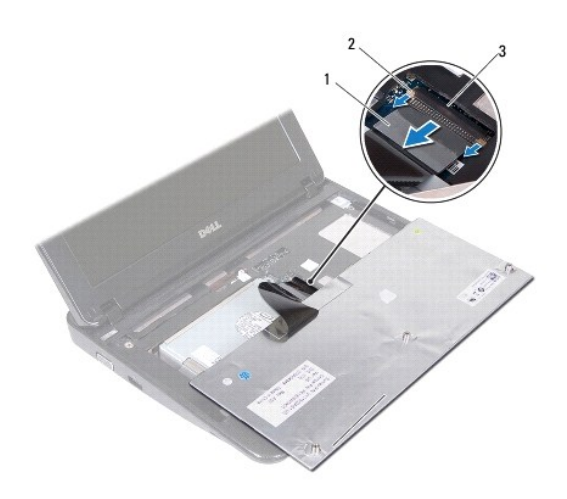

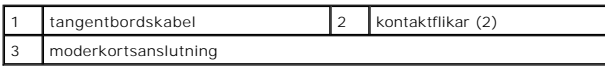

9. Lyft bort tangentbordet från handledsstödet.

# <span id="page-26-1"></span>**Sätta tillbaka tangentbordet**

- 1. Följ anvisningarna i **Innan du börjar**.
- 2. Placera tangentbordet upp och ned på handledsstödet.
- 3. Skjut in tangentbordskabeln i kontakten på moderkortet och tryck in kontaktflikarna i kontakten så att kabeln sitter fast.
- 4. För in flikarna på tangentbordet i hålen på handledsstödet sänk ned tangentbordet så att det hamnar på plats.
- 5. Tryck försiktigt på kanterna på tangentbordet så att tangentbordet hamnar på plats under flikarna på handledsstödet.
- 6. Vänd datorn upp och ner och sätt tillbaka de tre skruvarna som fäster tangentbordet mot datorns bottenplatta.
- 7. Sätt tillbaka batteriet (se [Byta ut batteriet](file:///C:/data/systems/ins10v_1018/sw/sm/battery.htm#wp1443274)).
- **VIKTIGT! Innan du startar datorn sätter du tillbaka alla skruvar och kontrollerar att inga lösa skruvar ligger kvar inuti datorn. Om du inte gör det kan datorn skadas.**

#### <span id="page-28-0"></span> **Statusindikatorkort Servicehandbok för Dell™ Inspiron™ 1018**

- [Ta bort statusindikatorkortet](#page-28-1)
- **O** [Sätta tillbaka statusindikatorkortet](#page-29-0)
- VARNING! Innan du utför något arbete inuti datorn ska du läsa säkerhetsinstruktionerna som medföljde datorn. Mer information om säker<br>hantering finns på sidan Regulatory Compliance på www.dell.com/regulatory\_compliance.
- **VIKTIGT! Undvik elektrostatisk urladdning genom att jorda dig själv med hjälp av ett antistatarmband eller vidrör en omålad metallyta (t.ex. en kontakt på datorn) med jämna mellanrum.**
- **VIKTIGT! Reparationer av datorn får endast utföras av kvalificerade servicetekniker. Skador som uppstår till följd av service som inte har godkänts av Dell omfattas inte av garantin.**

△ VIKTIGT! **För att undvika skador på moderkortet ska du ta bort batteriet (se <b>[Ta bort batteriet\)](file:///C:/data/systems/ins10v_1018/sw/sm/battery.htm#wp1442926)** innan du arbetar inuti datorn.

### <span id="page-28-1"></span>**Ta bort statusindikatorkortet**

- 1. Följ anvisningarna i [Innan du börjar](file:///C:/data/systems/ins10v_1018/sw/sm/before.htm#wp1435071).
- 2. Ta bort batteriet (se [Ta bort batteriet\)](file:///C:/data/systems/ins10v_1018/sw/sm/battery.htm#wp1442926).
- 3. Ta bort tangentbordet (se [Ta bort tangentbordet\)](file:///C:/data/systems/ins10v_1018/sw/sm/keyboard.htm#wp1201059).
- 4. Ta bort hårddiskenheten (följ anvisningarna från [steg 4](file:///C:/data/systems/ins10v_1018/sw/sm/hdd.htm#wp1181563) till [steg 6](file:///C:/data/systems/ins10v_1018/sw/sm/hdd.htm#wp1197497) i [Ta bort hårddisken](file:///C:/data/systems/ins10v_1018/sw/sm/hdd.htm#wp1179926)).
- 5. [Ta bort handledsstödet](file:///C:/data/systems/ins10v_1018/sw/sm/palmrest.htm#wp1044787) (se Ta bort handledsstödet).
- 6. Ta bort minnesmodulen (se [Ta bort minnesmodulen\)](file:///C:/data/systems/ins10v_1018/sw/sm/memory.htm#wp1180211).
- 7. Tryck upp kontaktflikten och koppla bort statusindikatorkabeln från kontakten på moderkortet.
- 8. Skruva bort den skruv som håller fast statusindikatorkortet mot datorns bottenplatta.
- 9. Lyft bort statusindikatorkortet från bottenplattan.

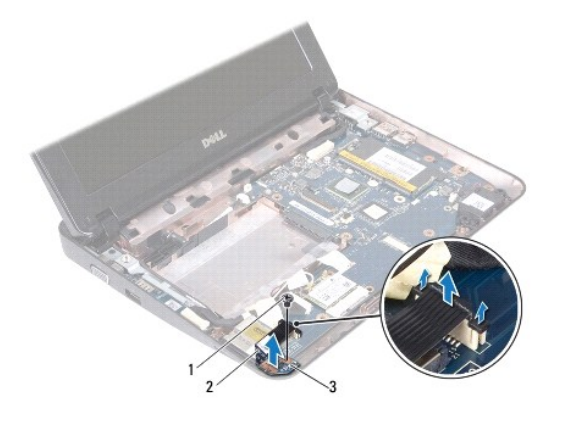

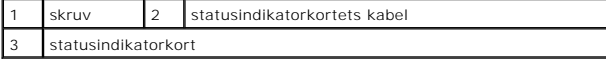

# <span id="page-29-0"></span>**Sätta tillbaka statusindikatorkortet**

- 1. Följ anvisningarna i **Innan du börjar**.
- 2. Placera statusindikatorkortet på bottenplattan.
- 3. Sätt tillbaka den skruv som håller fast statusindikatorkortet mot datorns bottenplatta.
- 4. Skjut in statusindikatorkortets kabel i kontakten på moderkortet och tryck ned på kontaktfliken så att kabeln sitter fast.
- 5. Sätt tillbaka minnesmodulen (se [Sätta tillbaka minnesmodulen](file:///C:/data/systems/ins10v_1018/sw/sm/memory.htm#wp1180290)).
- 6. Sätt tillbaka handledsstödet (se [Sätta tillbaka handledsstödet](file:///C:/data/systems/ins10v_1018/sw/sm/palmrest.htm#wp1063475)).
- 7. Sätt tillbaka hårddiskenheten (följ anvisningarna från [steg 5](file:///C:/data/systems/ins10v_1018/sw/sm/hdd.htm#wp1193199) till [steg 7](file:///C:/data/systems/ins10v_1018/sw/sm/hdd.htm#wp1197509) i [Sätta tillbaka hårddisken](file:///C:/data/systems/ins10v_1018/sw/sm/hdd.htm#wp1181804)).
- 8. Sätt tillbaka tangentbordet (se [Sätta tillbaka tangentbordet](file:///C:/data/systems/ins10v_1018/sw/sm/keyboard.htm#wp1179994)).
- 9. Sätt tillbaka batteriet (se **[Byta ut batteriet](file:///C:/data/systems/ins10v_1018/sw/sm/battery.htm#wp1443274)**).
- **VIKTIGT! Innan du startar datorn sätter du tillbaka alla skruvar och kontrollerar att inga lösa skruvar ligger kvar inuti datorn. Om du inte gör det kan datorn skadas.**

# <span id="page-30-0"></span> **Minnesmodul**

**Servicehandbok för Dell™ Inspiron™ 1018** 

- **O** [Ta bort minnesmodulen](#page-30-1)
- [Sätta tillbaka minnesmodulen](#page-31-1)

VARNING! Innan du utför något arbete inuti datorn ska du läsa säkerhetsinstruktionerna som medföljde datorn. Mer information om säker<br>hantering finns på sidan Regulatory Compliance på www.dell.com/regulatory\_compliance.

**VIKTIGT! Undvik elektrostatisk urladdning genom att jorda dig själv med hjälp av ett antistatarmband eller vidrör en omålad metallyta (t.ex. en kontakt på datorn) med jämna mellanrum.** 

**VIKTIGT! Reparationer av datorn får endast utföras av kvalificerade servicetekniker. Skador som uppstår till följd av service som inte har godkänts av Dell omfattas inte av garantin.** 

**VIKTIGT! För att undvika skador på moderkortet ska du ta bort batteriet (se [Ta bort batteriet\)](file:///C:/data/systems/ins10v_1018/sw/sm/battery.htm#wp1442926) innan du arbetar inuti datorn.** 

Du kan utöka datorns minne genom att montera minnesmoduler på moderkortet. Se "Specifikationer" i *Installationshandboken* som medföljde datorn eller<br>s**upport.dell.com/manuals** för information om vilken typ av minne som ka

**OBS!** Minnesmoduler som du köper av Dell täcks av datorgarantin.

I datorn finns en SODIMM-sockel som användaren kommer åt.

## <span id="page-30-1"></span>**Ta bort minnesmodulen**

- 1. Följ anvisningarna i **Innan du börjar**.
- 2. Ta bort batteriet (se [Ta bort batteriet\)](file:///C:/data/systems/ins10v_1018/sw/sm/battery.htm#wp1442926).
- 3. Ta bort tangentbordet (se [Ta bort tangentbordet\)](file:///C:/data/systems/ins10v_1018/sw/sm/keyboard.htm#wp1201059).
- 4. Ta bort hårddiskenheten (följ anvisningarna från [steg 4](file:///C:/data/systems/ins10v_1018/sw/sm/hdd.htm#wp1181563) till [steg 6](file:///C:/data/systems/ins10v_1018/sw/sm/hdd.htm#wp1197497) i [Ta bort hårddisken](file:///C:/data/systems/ins10v_1018/sw/sm/hdd.htm#wp1179926)).
- 5. Ta bort handledsstödet (se [Ta bort handledsstödet](file:///C:/data/systems/ins10v_1018/sw/sm/palmrest.htm#wp1044787)).
- **VIKTIGT! Använd inga verktyg när du öppnar spärrhakarna på minnesmodulen. Det kan skada minnesmodulens kontakt.**
- 6. Använd fingertopparna och öppna försiktigt spärrhakarna på vardera sidan av minnesmodulkontakten så att minnesmodulen lossnar.

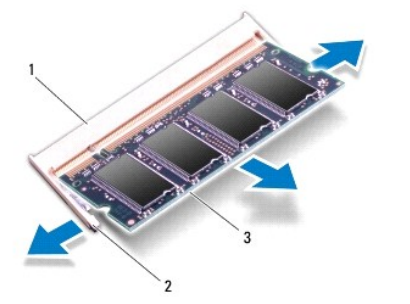

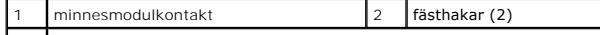

<span id="page-31-0"></span>3 minnesmodul

7. Ta bort minnesmodulen från kontakten.

# <span id="page-31-1"></span>**Sätta tillbaka minnesmodulen**

- 1. Följ anvisningarna i [Innan du börjar](file:///C:/data/systems/ins10v_1018/sw/sm/before.htm#wp1435071).
- 2. Rikta in skåran på minnesmodulen mot fliken på minnesmodulkontakten.
- 3. Skjut in minnesmodulen på dess plats i 45 graders vinkel och tryck sedan modulen nedåt tills den klickar fast på plats. Om du inte hör något klick tar du bort minnesmodulen och försöker igen.

*OBS!* Om minnesmodulen inte installerats ordentligt kanske inte datorn går att starta.

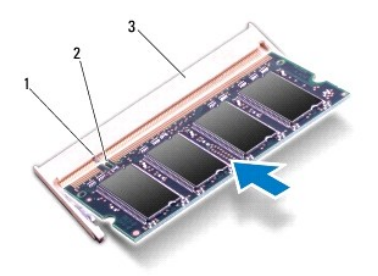

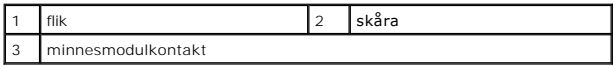

- 4. Sätt tillbaka handledsstödet (se [Sätta tillbaka handledsstödet](file:///C:/data/systems/ins10v_1018/sw/sm/palmrest.htm#wp1063475)).
- 5. Sätt tillbaka hårddiskenheten (följ anvisningarna från [steg 5](file:///C:/data/systems/ins10v_1018/sw/sm/hdd.htm#wp1193199) till [steg 7](file:///C:/data/systems/ins10v_1018/sw/sm/hdd.htm#wp1197509) i [Sätta tillbaka hårddisken](file:///C:/data/systems/ins10v_1018/sw/sm/hdd.htm#wp1181804)).
- 6. Sätt tillbaka tangentbordet (se [Sätta tillbaka tangentbordet](file:///C:/data/systems/ins10v_1018/sw/sm/keyboard.htm#wp1179994)).
- 7. Sätt tillbaka batteriet (se [Byta ut batteriet](file:///C:/data/systems/ins10v_1018/sw/sm/battery.htm#wp1443274)).
- 8. Anslut nätadaptern till din dator och till ett eluttag.
- 9. Starta datorn.

När datorn startar registrerar den att det finns ytterligare minne och systemkonfigurationen uppdateras automatiskt.

Så här kontrollerar du hur mycket minne som är installerat i datorn:

Klicka på **Start** ? **Kontrollpanelen**? **System och säkerhet**? **System**.

**VIKTIGT! Innan du startar datorn sätter du tillbaka alla skruvar och kontrollerar att inga lösa skruvar ligger kvar inuti datorn. Om du inte gör det kan datorn skadas.** 

#### <span id="page-32-0"></span> **Trådlöst Mini-Card-kort Servicehandbok för Dell™ Inspiron™ 1018**

- **O** [Ta bort Mini-Card-kortet](#page-32-1)
- [Sätta tillbaka Mini](#page-33-1)-Card-kort

VARNING! Innan du utför något arbete inuti datorn ska du läsa säkerhetsinstruktionerna som medföljde datorn. Mer information om säker<br>hantering finns på sidan Regulatory Compliance på www.dell.com/regulatory\_compliance.

**VIKTIGT! Undvik elektrostatisk urladdning genom att jorda dig själv med hjälp av ett antistatarmband eller vidrör en omålad metallyta (t.ex. en kontakt på datorn) med jämna mellanrum.** 

**VIKTIGT! Reparationer av datorn får endast utföras av kvalificerade servicetekniker. Skador som uppstår till följd av service som inte har godkänts av Dell omfattas inte av garantin.** 

**VIKTIGT! För att undvika skador på moderkortet ska du ta bort batteriet (se [Ta bort batteriet\)](file:///C:/data/systems/ins10v_1018/sw/sm/battery.htm#wp1442926) innan du arbetar inuti datorn.** 

**OBS!** Dell garanterar inte att Mini-Card-kort från andra leverantörer är kompatibla med Dells datorer och tillhandahåller inte heller support för sådana kort.

Om du beställde ett trådlöst Mini-Card-kort tillsammans med datorn är det redan installerat.

Datorn är utrustad med ett mini card-fack i halvstorlek som ger WLAN-stöd.

**OBS!** Beroende på datorns konfiguration vid köptillfället kanske det inte finns något Mini-Card-kort installerat i Mini-Card-kortplatsen.

### <span id="page-32-1"></span>**Ta bort Mini-Card-kortet**

- 1. Följ anvisningarna i **Innan du börjar**.
- 2. Ta bort batteriet (se [Ta bort batteriet\)](file:///C:/data/systems/ins10v_1018/sw/sm/battery.htm#wp1442926).
- 3. Ta bort tangentbordet (se [Ta bort tangentbordet\)](file:///C:/data/systems/ins10v_1018/sw/sm/keyboard.htm#wp1201059).
- 4. Ta bort hårddiskenheten (följ anvisningarna från [steg 4](file:///C:/data/systems/ins10v_1018/sw/sm/hdd.htm#wp1181563) till [steg 6](file:///C:/data/systems/ins10v_1018/sw/sm/hdd.htm#wp1197497) i [Ta bort hårddisken](file:///C:/data/systems/ins10v_1018/sw/sm/hdd.htm#wp1179926)).
- 5. [Ta bort handledsstödet](file:///C:/data/systems/ins10v_1018/sw/sm/palmrest.htm#wp1044787) (se Ta bort handledsstödet).
- 6. Koppla bort antennkablarna från Mini Card-kortet.

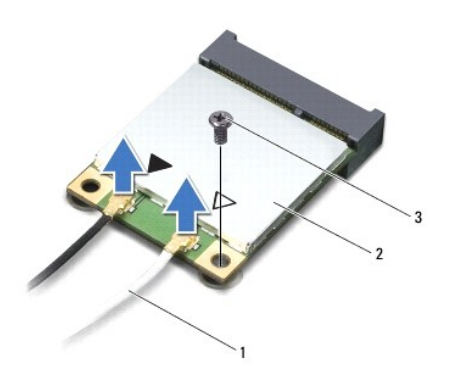

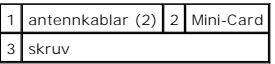

7. Ta bort skruven som fäster Mini-Card-kortet i moderkortet.

8. Lyft ut Mini-Card-kortet från kontakten på moderkortet.

<span id="page-33-0"></span>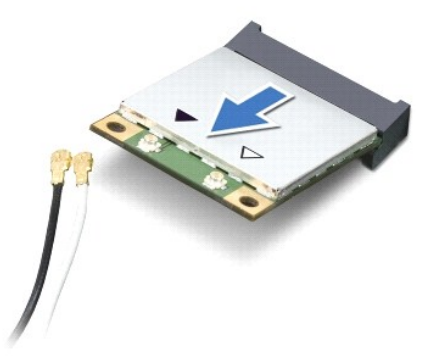

VIKTIGT! **När Mini**-Card-**kortet inte sitter i datorn ska det förvaras i en skyddande antistatisk förpackning. Mer information finns under "Skydd<br>mot elektrostatisk urladdning" <b>i säkerhetsinformationen som medföljde dator** 

# <span id="page-33-1"></span>**Sätta tillbaka Mini-Card-kort**

- 1. Följ anvisningarna i [Innan du börjar](file:///C:/data/systems/ins10v_1018/sw/sm/before.htm#wp1435071).
- 2. Packa upp det nya Mini-Card-kortet.

**VIKTIGT! Tryck jämnt och bestämt när du skjuter kortet på plats. Om du tar i för mycket kan du skada kontakten.** 

**VIKTIGT! Kontakterna kan bara sättas in på ett sätt. Om något tar emot kontrollerar du kontakterna på kortet och på moderkortet och riktar in kortet på nytt.** 

- 3. Skjut in Mini-Card-kontakten i 45 graders vinkel i kontakten på moderkortet.
- 4. Tryck ned den andra änden av Mini-Card-kortet i platsen på moderkortet och sätt tillbaka skruven som håller fast Mini-Card-kortet på moderkortet.
- 5. Anslut antennkablarna som hör till det Mini Card-kort du installerar. I nedanstående tabell visas färgschemat för antennkablarna för det Mini Card-kort som datorn har stöd för.

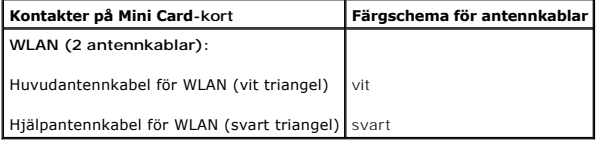

- 6. Sätt tillbaka handledsstödet (se [Sätta tillbaka handledsstödet](file:///C:/data/systems/ins10v_1018/sw/sm/palmrest.htm#wp1063475)).
- 7. Sätt tillbaka hårddiskenheten (följ anvisningarna från [steg 5](file:///C:/data/systems/ins10v_1018/sw/sm/hdd.htm#wp1193199) till [steg 7](file:///C:/data/systems/ins10v_1018/sw/sm/hdd.htm#wp1197509) i [Sätta tillbaka hårddisken](file:///C:/data/systems/ins10v_1018/sw/sm/hdd.htm#wp1181804)).
- 8. Sätt tillbaka tangentbordet (se [Sätta tillbaka tangentbordet](file:///C:/data/systems/ins10v_1018/sw/sm/keyboard.htm#wp1179994)).
- 9. Sätt tillbaka batteriet (se **[Byta ut batteriet](file:///C:/data/systems/ins10v_1018/sw/sm/battery.htm#wp1443274)**).
- **VIKTIGT! Innan du startar datorn sätter du tillbaka alla skruvar och kontrollerar att inga lösa skruvar ligger kvar inuti datorn. Om du inte gör det kan datorn skadas.**
- 10. Installera datorns drivrutiner och verktygsprogram om det behövs.

*OBS! Om du installerar ett kommunikationskort från en annan leverantör än Dell måste du installera lämpliga drivrutiner och verktyg.* 

- <span id="page-35-0"></span> **Handledsstöd Servicehandbok för Dell™ Inspiron™ 1018**
- 
- **O** [Ta bort handledsstödet](#page-35-1)
- **O** [Sätta tillbaka handledsstödet](#page-36-1)
- VARNING! Innan du utför något arbete inuti datorn ska du läsa säkerhetsinstruktionerna som medföljde datorn. Mer information om säker<br>hantering finns på sidan Regulatory Compliance på www.dell.com/regulatory\_compliance.
- **VIKTIGT! Undvik elektrostatisk urladdning genom att jorda dig själv med hjälp av ett antistatarmband eller vidrör en omålad metallyta (t.ex. en kontakt på datorn) med jämna mellanrum.**
- **VIKTIGT! Reparationer av datorn får endast utföras av kvalificerade servicetekniker. Skador som uppstår till följd av service som inte har godkänts av Dell omfattas inte av garantin.**

**VIKTIGT! För att undvika skador på moderkortet ska du ta bort batteriet (se [Ta bort batteriet\)](file:///C:/data/systems/ins10v_1018/sw/sm/battery.htm#wp1442926) innan du arbetar inuti datorn.** 

### <span id="page-35-1"></span>**Ta bort handledsstödet**

- 1. Följ anvisningarna i [Innan du börjar](file:///C:/data/systems/ins10v_1018/sw/sm/before.htm#wp1435071).
- 2. Ta bort batteriet (se [Ta bort batteriet\)](file:///C:/data/systems/ins10v_1018/sw/sm/battery.htm#wp1442926).
- 3. Ta bort de tre skruvarna som håller fast handledsstödet mot bottenplattan.

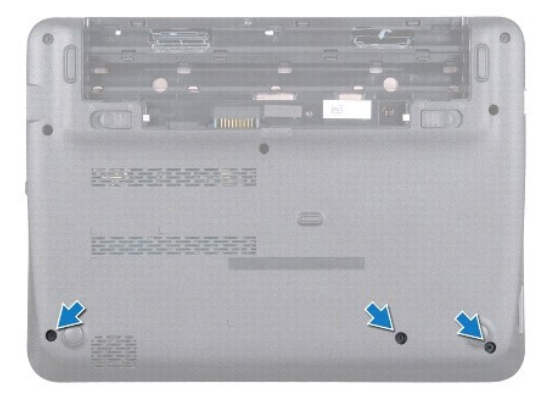

- 4. Ta bort tangentbordet (se [Ta bort tangentbordet\)](file:///C:/data/systems/ins10v_1018/sw/sm/keyboard.htm#wp1201059).
- 5. Ta bort hårddiskenheten (följ anvisningarna från [steg 4](file:///C:/data/systems/ins10v_1018/sw/sm/hdd.htm#wp1181563) till [steg 6](file:///C:/data/systems/ins10v_1018/sw/sm/hdd.htm#wp1197497) i [Ta bort hårddisken](file:///C:/data/systems/ins10v_1018/sw/sm/hdd.htm#wp1179926)).
- 6. Koppla loss strömbrytarkabeln från kontakten på moderkortet.
- **VIKTIGT! Dra i fliken på kabeln så att kontakterna inte skadas när kabeln tas bort.**
- 7. Lyft kontaktspärren och dra sedan dragfliken så att pekplattans kabel lossnar från kontakten på moderkortet.
- 8. Ta bort de tre skruvarna som håller fast handledsstödet mot bottenplattan.

<span id="page-36-0"></span>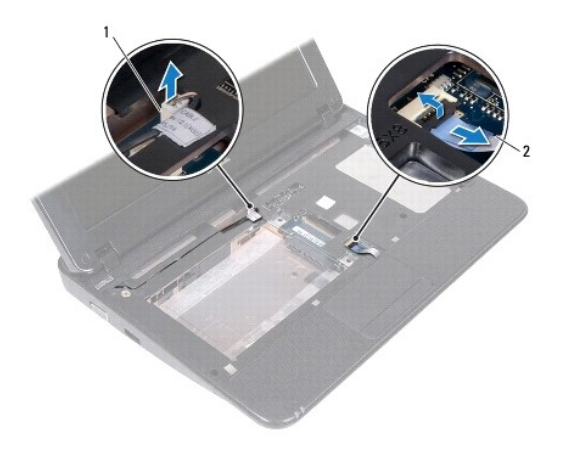

1 kontakt för strömbrytarkortkabel 2 styrplattans sladd

### **VIKTIGT! Ta försiktigt loss handledsstödet från bottenplattan för att inte skada stödet.**

- 9. Ta försiktigt bort handledsstödsenheten från bottenplattan. Använd fingertopparna.
- 10. Lyft bort handledsstödet från bottenplattan.

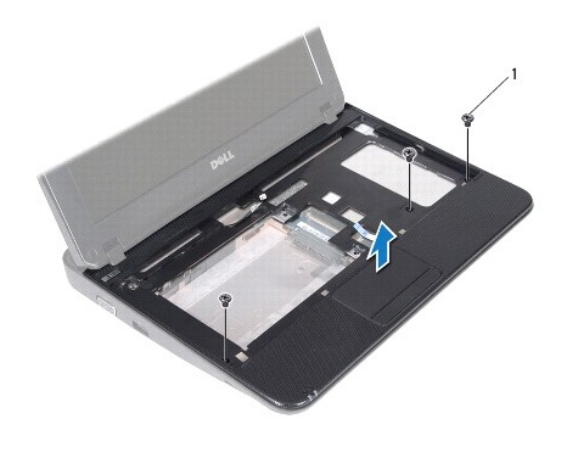

1 skruvar (3)

# <span id="page-36-1"></span>**Sätta tillbaka handledsstödet**

- 1. Följ anvisningarna i [Innan du börjar](file:///C:/data/systems/ins10v_1018/sw/sm/before.htm#wp1435071).
- 2. Rikta in handledsstödet mot bottenplattan och tryck försiktigt fast det.
- 3. Dra styrplattans kabel till kontakten på moderkortet och tryck ned kontaktspärren för att säkra kabeln.
- 4. Anslut strömbrytarkabeln till kontakten på moderkortet.
- 5. Sätt tillbaka de tre skruvarna som håller fast handledsstödet vid bottenplattan.
- 6. Sätt tillbaka hårddiskenheten (följ anvisningarna från [steg 5](file:///C:/data/systems/ins10v_1018/sw/sm/hdd.htm#wp1193199) till [steg 7](file:///C:/data/systems/ins10v_1018/sw/sm/hdd.htm#wp1197509) i [Sätta tillbaka hårddisken](file:///C:/data/systems/ins10v_1018/sw/sm/hdd.htm#wp1181804)).
- 7. Sätt tillbaka tangentbordet (se [Sätta tillbaka tangentbordet](file:///C:/data/systems/ins10v_1018/sw/sm/keyboard.htm#wp1179994)).
- 8. Sätt tillbaka de tre skruvarna som håller fast handledsstödet vid bottenplattan.
- 9. Sätt tillbaka batteriet (se **[Byta ut batteriet](file:///C:/data/systems/ins10v_1018/sw/sm/battery.htm#wp1443274)**).

**VIKTIGT! Innan du startar datorn sätter du tillbaka alla skruvar och kontrollerar att inga lösa skruvar ligger kvar inuti datorn. Om du inte gör det kan datorn skadas.** 

#### <span id="page-38-0"></span> **Strömbrytarkort Servicehandbok för Dell™ Inspiron™ 1018**

- **[Ta bort strömbrytarkortet](#page-38-1)**
- [Sätta tillbaka strömbrytarkortet](#page-38-2)

VARNING! Innan du utför något arbete inuti datorn ska du läsa säkerhetsinstruktionerna som medföljde datorn. Mer information om säker<br>hantering finns på sidan Regulatory Compliance på www.dell.com/regulatory\_compliance.

- **VIKTIGT! Undvik elektrostatisk urladdning genom att jorda dig själv med hjälp av ett antistatarmband eller vidrör en omålad metallyta (t.ex. en kontakt på datorn) med jämna mellanrum.**
- **VIKTIGT! Reparationer av datorn får endast utföras av kvalificerade servicetekniker. Skador som uppstår till följd av service som inte har godkänts av Dell omfattas inte av garantin.**

△ VIKTIGT! **För att undvika skador på moderkortet ska du ta bort batteriet (se <u>Ta bort batteriet</u>) innan du arbetar inuti datorn.** 

### <span id="page-38-1"></span>**Ta bort strömbrytarkortet**

- 1. Följ anvisningarna i [Innan du börjar](file:///C:/data/systems/ins10v_1018/sw/sm/before.htm#wp1435071).
- 2. Ta bort batteriet (se [Ta bort batteriet\)](file:///C:/data/systems/ins10v_1018/sw/sm/battery.htm#wp1442926).
- 3. Ta bort tangentbordet (se [Ta bort tangentbordet\)](file:///C:/data/systems/ins10v_1018/sw/sm/keyboard.htm#wp1201059).
- 4. [Ta bort handledsstödet](file:///C:/data/systems/ins10v_1018/sw/sm/palmrest.htm#wp1044787) (se Ta bort handledsstödet).
- 5. Vänd handledsstödsenheten upp och ned.
- 6. Notera hur strömbrytarkabeln är dragen och ta bort kabeln från kabelhållaren på handledsenheten.
- 7. Ta bort skruven som håller fast strömbrytarkortet mot handledsstödsenheten.
- 8. Lyft upp strömbrytarkortet från handledsstödet.

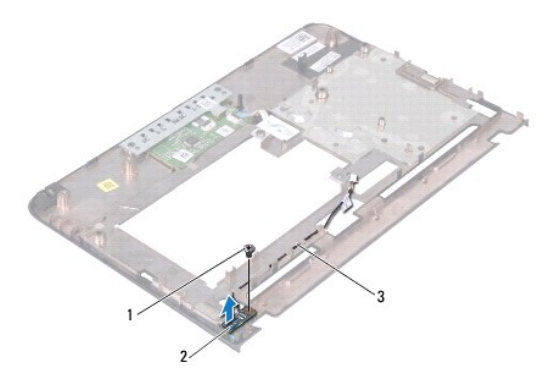

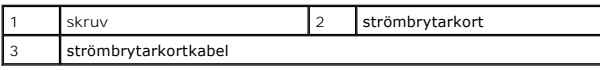

### <span id="page-38-2"></span>**Sätta tillbaka strömbrytarkortet**

1. Följ anvisningarna i [Innan du börjar](file:///C:/data/systems/ins10v_1018/sw/sm/before.htm#wp1435071).

- 2. Placera strömbrytarkortet på handledsstödet och sätt tillbaka skruven som håller fast strömbrytarkortet vid handledsstödet.
- 3. Dra strömbrytarkabeln genom kabelhållaren på handledsstödsenheten.
- 4. Sätt tillbaka handledsstödet (se [Sätta tillbaka handledsstödet](file:///C:/data/systems/ins10v_1018/sw/sm/palmrest.htm#wp1063475)).
- 5. Sätt tillbaka tangentbordet (se [Sätta tillbaka tangentbordet](file:///C:/data/systems/ins10v_1018/sw/sm/keyboard.htm#wp1179994)).
- 6. Sätt tillbaka batteriet (se [Byta ut batteriet](file:///C:/data/systems/ins10v_1018/sw/sm/battery.htm#wp1443274)).

**VIKTIGT! Innan du startar datorn sätter du tillbaka alla skruvar och kontrollerar att inga lösa skruvar ligger kvar inuti datorn. Om du inte gör det kan datorn skadas.** 

### <span id="page-40-0"></span> **Högtalare**

**Servicehandbok för Dell™ Inspiron™ 1018** 

- **[Ta bort högtalaren](#page-40-1)**
- [Sätta tillbaka högtalaren](#page-41-0)
- VARNING! Innan du utför något arbete inuti datorn ska du läsa säkerhetsinstruktionerna som medföljde datorn. Mer information om säker<br>hantering finns på sidan Regulatory Compliance på www.dell.com/regulatory\_compliance.
- **VIKTIGT! Undvik elektrostatisk urladdning genom att jorda dig själv med hjälp av ett antistatarmband eller vidrör en omålad metallyta (t.ex. en kontakt på datorn) med jämna mellanrum.**
- **VIKTIGT! Reparationer av datorn får endast utföras av kvalificerade servicetekniker. Skador som uppstår till följd av service som inte har godkänts av Dell omfattas inte av garantin.**

**VIKTIGT! För att undvika skador på moderkortet ska du ta bort batteriet (se [Ta bort batteriet\)](file:///C:/data/systems/ins10v_1018/sw/sm/battery.htm#wp1442926) innan du arbetar inuti datorn.** 

# <span id="page-40-1"></span>**Ta bort högtalaren**

- 1. Följ anvisningarna i [Innan du börjar](file:///C:/data/systems/ins10v_1018/sw/sm/before.htm#wp1435071).
- 2. Ta bort batteriet (se [Ta bort batteriet\)](file:///C:/data/systems/ins10v_1018/sw/sm/battery.htm#wp1442926).
- 3. Ta bort tangentbordet (se [Ta bort tangentbordet\)](file:///C:/data/systems/ins10v_1018/sw/sm/keyboard.htm#wp1201059).
- 4. Ta bort hårddiskenheten (följ anvisningarna från [steg 4](file:///C:/data/systems/ins10v_1018/sw/sm/hdd.htm#wp1181563) till [steg 6](file:///C:/data/systems/ins10v_1018/sw/sm/hdd.htm#wp1197497) i [Ta bort hårddisken](file:///C:/data/systems/ins10v_1018/sw/sm/hdd.htm#wp1179926)).
- 5. [Ta bort handledsstödet](file:///C:/data/systems/ins10v_1018/sw/sm/palmrest.htm#wp1044787) (se Ta bort handledsstödet).
- 6. Ta bort minnesmodulen (se [Ta bort minnesmodulen\)](file:///C:/data/systems/ins10v_1018/sw/sm/memory.htm#wp1180211).
- 7. Koppla loss högtalarkabeln från kontakten på moderkortet.
- 8. Skruva loss de två skruvarna som fäster högtalaren mot datorns bottenplatta.
- 9. Ta bort högtalaren och kabeln från datorns undersida.

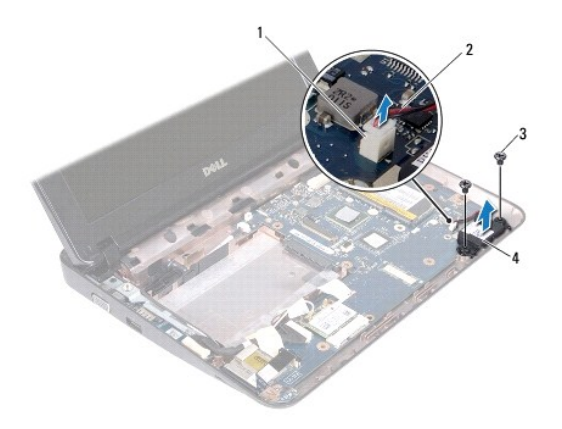

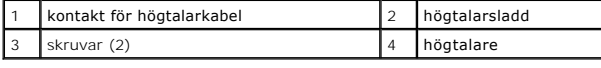

# <span id="page-41-1"></span><span id="page-41-0"></span>**Sätta tillbaka högtalaren**

- 1. Följ anvisningarna i **Innan du börjar**.
- 2. Ställ högtalaren på datorns undersida och anslut högtalarkabeln till kontakten på moderkortet.
- 3. Sätt tillbaka de två skruvarna som säkrar högtalaren mot datorns bottenplatta.
- 4. Sätt tillbaka minnesmodulen (se [Sätta tillbaka minnesmodulen](file:///C:/data/systems/ins10v_1018/sw/sm/memory.htm#wp1180290)).
- 5. Sätt tillbaka handledsstödet (se [Sätta tillbaka handledsstödet](file:///C:/data/systems/ins10v_1018/sw/sm/palmrest.htm#wp1063475)).
- 6. Sätt tillbaka hårddiskenheten (följ anvisningarna från [steg 5](file:///C:/data/systems/ins10v_1018/sw/sm/hdd.htm#wp1193199) till [steg 7](file:///C:/data/systems/ins10v_1018/sw/sm/hdd.htm#wp1197509) i [Sätta tillbaka hårddisken](file:///C:/data/systems/ins10v_1018/sw/sm/hdd.htm#wp1181804)).
- 7. Sätt tillbaka tangentbordet (se [Sätta tillbaka tangentbordet](file:///C:/data/systems/ins10v_1018/sw/sm/keyboard.htm#wp1179994)).
- 8. Sätt tillbaka batteriet (se **[Byta ut batteriet](file:///C:/data/systems/ins10v_1018/sw/sm/battery.htm#wp1443274)**).

**VIKTIGT! Innan du startar datorn sätter du tillbaka alla skruvar och kontrollerar att inga lösa skruvar ligger kvar inuti datorn. Om du inte gör det kan datorn skadas.** 

#### <span id="page-42-0"></span> **Stödkonsoler**

**Servicehandbok för Dell™ Inspiron™ 1018** 

- [Ta bort stödkonsolerna](#page-42-1)
- **O** [Sätta tillbaka stödkonsolerna](#page-42-2)
- VARNING! Innan du utför något arbete inuti datorn ska du läsa säkerhetsinstruktionerna som medföljde datorn. Mer information om säker<br>hantering finns på sidan Regulatory Compliance på www.dell.com/regulatory\_compliance.
- **VIKTIGT! Undvik elektrostatisk urladdning genom att jorda dig själv med hjälp av ett antistatarmband eller vidrör en omålad metallyta (t.ex. en kontakt på datorn) med jämna mellanrum.**
- **VIKTIGT! Reparationer av datorn får endast utföras av kvalificerade servicetekniker. Skador som uppstår till följd av service som inte har godkänts av Dell omfattas inte av garantin.**

**VIKTIGT! För att undvika skador på moderkortet ska du ta bort batteriet (se [Ta bort batteriet\)](file:///C:/data/systems/ins10v_1018/sw/sm/battery.htm#wp1442926) innan du arbetar inuti datorn.** 

### <span id="page-42-1"></span>**Ta bort stödkonsolerna**

- 1. Följ anvisningarna i [Innan du börjar](file:///C:/data/systems/ins10v_1018/sw/sm/before.htm#wp1435071).
- 2. Ta bort batteriet (se [Ta bort batteriet\)](file:///C:/data/systems/ins10v_1018/sw/sm/battery.htm#wp1442926).
- 3. Ta bort tangentbordet (se [Ta bort tangentbordet\)](file:///C:/data/systems/ins10v_1018/sw/sm/keyboard.htm#wp1201059).
- 4. Ta bort hårddiskenheten (följ anvisningarna från [steg 4](file:///C:/data/systems/ins10v_1018/sw/sm/hdd.htm#wp1181563) till [steg 6](file:///C:/data/systems/ins10v_1018/sw/sm/hdd.htm#wp1197497) i [Ta bort hårddisken](file:///C:/data/systems/ins10v_1018/sw/sm/hdd.htm#wp1179926)).
- 5. [Ta bort handledsstödet](file:///C:/data/systems/ins10v_1018/sw/sm/palmrest.htm#wp1044787) (se Ta bort handledsstödet).
- 6. Ta bort minnesmodulen (se [Ta bort minnesmodulen\)](file:///C:/data/systems/ins10v_1018/sw/sm/memory.htm#wp1180211).
- 7. Ta bort mittenkåpan (se [Ta bort mittenkåpan](file:///C:/data/systems/ins10v_1018/sw/sm/hingecov.htm#wp1035974)).
- 8. [Ta bort bildskärmsenheten](file:///C:/data/systems/ins10v_1018/sw/sm/display.htm#wp1212160) (se Ta bort bildskärmsenheten).
- 9. Lyft av den högra och vänstra stödkonsolen från datorns undersida.

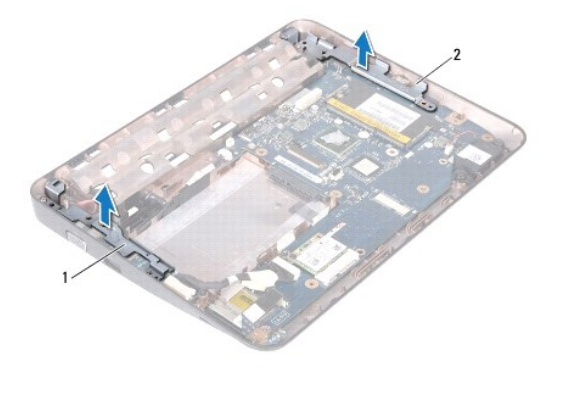

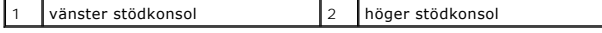

### <span id="page-42-2"></span>**Sätta tillbaka stödkonsolerna**

- 1. Följ anvisningarna i [Innan du börjar](file:///C:/data/systems/ins10v_1018/sw/sm/before.htm#wp1435071).
- 2. Placera den vänstra och högra stödkonsolen på datorns undersida. Använd inriktningsstödet.
- 3. Sätt tillbaka bildskärmsenheten (se [Sätta tillbaka bildskärmsenheten](file:///C:/data/systems/ins10v_1018/sw/sm/display.htm#wp1205821)).
- 4. Sätt tillbaka mittenkåpan (se [Sätta tillbaka mittenkåpan](file:///C:/data/systems/ins10v_1018/sw/sm/hingecov.htm#wp1036191)).
- 5. Sätt tillbaka minnesmodulen (se [Sätta tillbaka minnesmodulen](file:///C:/data/systems/ins10v_1018/sw/sm/memory.htm#wp1180290)).
- 6. Sätt tillbaka handledsstödet (se [Sätta tillbaka handledsstödet](file:///C:/data/systems/ins10v_1018/sw/sm/palmrest.htm#wp1063475)).
- 7. Sätt tillbaka hårddiskenheten (följ anvisningarna från [steg 5](file:///C:/data/systems/ins10v_1018/sw/sm/hdd.htm#wp1193199) till [steg 7](file:///C:/data/systems/ins10v_1018/sw/sm/hdd.htm#wp1197509) i [Sätta tillbaka hårddisken](file:///C:/data/systems/ins10v_1018/sw/sm/hdd.htm#wp1181804)).
- 8. Sätt tillbaka tangentbordet (se [Sätta tillbaka tangentbordet](file:///C:/data/systems/ins10v_1018/sw/sm/keyboard.htm#wp1179994)).
- 9. Sätt tillbaka batteriet (se **[Byta ut batteriet](file:///C:/data/systems/ins10v_1018/sw/sm/battery.htm#wp1443274)**).

**VIKTIGT! Innan du startar datorn sätter du tillbaka alla skruvar och kontrollerar att inga lösa skruvar ligger kvar inuti datorn. Om du inte gör det kan datorn skadas.** 

#### <span id="page-44-0"></span> **Moderkort**

**Servicehandbok för Dell™ Inspiron™ 1018** 

- **[Ta ur moderkortet:](#page-44-1)**
- [Byta ut moderkortet](#page-45-1)
- [Ange servicenumret i BIOS](#page-46-0)
- VARNING! Innan du utför något arbete inuti datorn ska du läsa säkerhetsinstruktionerna som medföljde datorn. Mer information om säker<br>hantering finns på sidan Regulatory Compliance på www.dell.com/regulatory\_compliance.
- **VIKTIGT! Undvik elektrostatisk urladdning genom att jorda dig själv med hjälp av ett antistatarmband eller vidrör en omålad metallyta (t.ex. en kontakt på datorn) med jämna mellanrum.**
- **VIKTIGT! Reparationer av datorn får endast utföras av kvalificerade servicetekniker. Skador som uppstår till följd av service som inte har godkänts av Dell omfattas inte av garantin.**
- **VIKTIGT! För att undvika skador på moderkortet ska du ta bort batteriet (se [Ta bort batteriet\)](file:///C:/data/systems/ins10v_1018/sw/sm/battery.htm#wp1442926) innan du arbetar inuti datorn.**

**VIKTIGT! Håll alltid komponenterna och korten i kanterna och undvik att röra vid stift och kontakter.** 

### <span id="page-44-1"></span>**Ta ur moderkortet:**

- 1. Följ anvisningarna i [Innan du börjar](file:///C:/data/systems/ins10v_1018/sw/sm/before.htm#wp1435071).
- 2. Ta bort alla installerade kort eller atrappkort från mediekortläsarens fack.
- 3. Ta bort batteriet (se [Ta bort batteriet\)](file:///C:/data/systems/ins10v_1018/sw/sm/battery.htm#wp1442926).
- 4. Ta bort tangentbordet (se [Ta bort tangentbordet\)](file:///C:/data/systems/ins10v_1018/sw/sm/keyboard.htm#wp1201059).
- 5. Ta bort hårddiskenheten (följ anvisningarna från [steg 4](file:///C:/data/systems/ins10v_1018/sw/sm/hdd.htm#wp1181563) till [steg 6](file:///C:/data/systems/ins10v_1018/sw/sm/hdd.htm#wp1197497) i [Ta bort hårddisken](file:///C:/data/systems/ins10v_1018/sw/sm/hdd.htm#wp1179926)).
- 6. Ta bort handledsstödet (se [Ta bort handledsstödet](file:///C:/data/systems/ins10v_1018/sw/sm/palmrest.htm#wp1044787)).
- 7. Ta bort minnesmodulen (se [Ta bort minnesmodulen\)](file:///C:/data/systems/ins10v_1018/sw/sm/memory.htm#wp1180211).
- 8. Ta bort Mini Card-kortet (se [Ta bort Mini-Card-kortet](file:///C:/data/systems/ins10v_1018/sw/sm/minicard.htm#wp1189423)).
- 9. [Ta bort mittenkåpan](file:///C:/data/systems/ins10v_1018/sw/sm/hingecov.htm#wp1035974) (se Ta bort mittenkåpan).
- 10. [Ta bort bildskärmsenheten](file:///C:/data/systems/ins10v_1018/sw/sm/display.htm#wp1212160) (se Ta bort bildskärmsenheten).
- 11. [Ta bort stödkonsolerna](file:///C:/data/systems/ins10v_1018/sw/sm/supportb.htm#wp1179902) (se Ta bort stödkonsolerna).
- 12. Koppla bort kabeln till nätadaptern, statusindikatorkortet och I/O-kortet från respektive kontakt på moderkortet.
- 13. Ta bort jordningsskruven som håller fast I/O-kortkabeln mot moderkortet.

<span id="page-45-0"></span>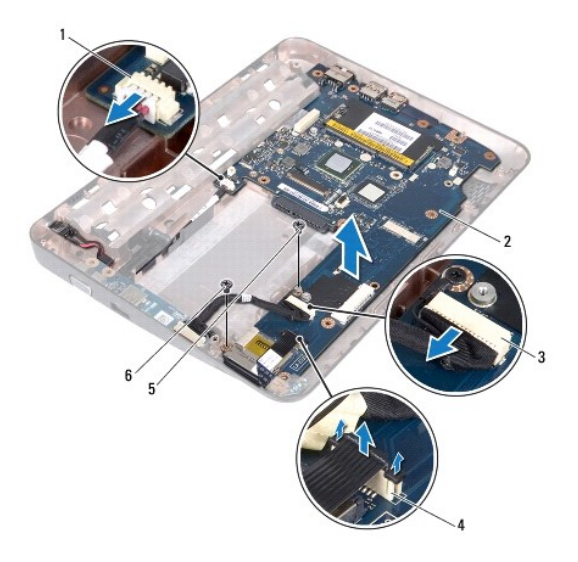

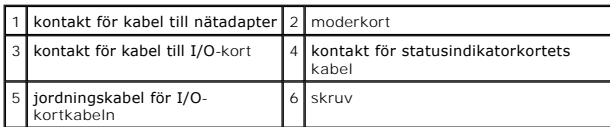

- 14. [Ta bort högtalaren](file:///C:/data/systems/ins10v_1018/sw/sm/speaker.htm#wp1030873) (se Ta bort högtalaren).
- 15. Ta bort skruven som håller fast moderkortet mot datorns bottenplatta.
- 16. Ta försiktigt ur kontakterna på moderkortet ur facken på datorns undersida och lyft bort moderkortet från datorns undersida.

# <span id="page-45-1"></span>**Byta ut moderkortet**

- 1. Följ anvisningarna i **Innan du börjar**.
- 2. Passa in kontakterna på moderkortet med skårorna på bottenplattan och sätt det på plats på bottenplattan.
- 3. Sätt tillbaka skruven som håller fast moderkortet mot datorns bottenplatta.
- 4. Sätt tillbaka högtalaren (se [Sätta tillbaka högtalaren](file:///C:/data/systems/ins10v_1018/sw/sm/speaker.htm#wp1040761)).
- 5. Anslut kabeln för nätadaptern, statusindikatorkortet och I/O-kortet i respektive kontakt på moderkortet.
- 6. Sätt tillbaka jordningsskruven som håller fast I/O-kortkabeln mot moderkortet.
- 7. Sätt tillbaka stödkonsolerna (se [Sätta tillbaka stödkonsolerna](file:///C:/data/systems/ins10v_1018/sw/sm/supportb.htm#wp1185813)).
- 8. Sätt tillbaka bildskärmsenheten (se [Sätta tillbaka bildskärmsenheten](file:///C:/data/systems/ins10v_1018/sw/sm/display.htm#wp1205821)).
- 9. Sätt tillbaka mittenkåpan (se [Sätta tillbaka mittenkåpan](file:///C:/data/systems/ins10v_1018/sw/sm/hingecov.htm#wp1036191)).
- 10. Sätt tillbaka Mini Card-kortet (se [Sätta tillbaka Mini](file:///C:/data/systems/ins10v_1018/sw/sm/minicard.htm#wp1181828)-Card-kort).
- 11. Sätt tillbaka minnesmodulen (se [Sätta tillbaka minnesmodulen](file:///C:/data/systems/ins10v_1018/sw/sm/memory.htm#wp1180290)).
- 12. Sätt tillbaka handledsstödet (se [Sätta tillbaka handledsstödet](file:///C:/data/systems/ins10v_1018/sw/sm/palmrest.htm#wp1063475)).
- <span id="page-46-1"></span>13. Sätt tillbaka hårddiskenheten (följ anvisningarna från [steg 5](file:///C:/data/systems/ins10v_1018/sw/sm/hdd.htm#wp1193199) till [steg 7](file:///C:/data/systems/ins10v_1018/sw/sm/hdd.htm#wp1197509) i [Sätta tillbaka hårddisken](file:///C:/data/systems/ins10v_1018/sw/sm/hdd.htm#wp1181804)).
- 14. Sätt tillbaka tangentbordet (se [Sätta tillbaka tangentbordet](file:///C:/data/systems/ins10v_1018/sw/sm/keyboard.htm#wp1179994)).
- 15. Sätt tillbaka batteriet (se **[Byta ut batteriet](file:///C:/data/systems/ins10v_1018/sw/sm/battery.htm#wp1443274)**).
- 16. Sätt tillbaka alla kort som du har tagit bort från mediekortläsarens fack.
- **VIKTIGT! Innan du startar datorn sätter du tillbaka alla skruvar och kontrollerar att inga lösa skruvar ligger kvar inuti datorn. Om du inte gör det kan datorn skadas.**
- 17. Starta datorn.

**OBS!** När du har satt tillbaka moderkortet ska du ange servicekoden för det nya moderkortet i BIOS.

18. Ange servicenumret (se [Ange servicenumret i BIOS](#page-46-0)).

# <span id="page-46-0"></span>**Ange servicenumret i BIOS**

- 1. Kontrollera att nätadaptern är ansluten och att huvudbatteriet är korrekt isatt.
- 2. Starta datorn.
- 3. Tryck på <F2> under självtestet vid strömpåslag för att starta systeminställningsprogrammet.
- 4. Gå till fliken Security (säkerhet) och ange servicenumret i fältet **Set Service Tag** (ange servicenummer).

**Servicehandbok för Dell™ Inspiron™ 1018** 

### **Obs, viktigt och varningar**

**OBS!** Detta meddelande innehåller viktig information som kan hjälpa dig att få ut mer av din dator.

**VIKTIGT! Här anges information om hur potentiell skada på maskinvaran eller dataförlust kan uppstå om anvisningarna inte följs.** 

**VARNING! En varning indikerar risk för skada på egendom eller person, eller livsfara.** 

**Informationen i det här dokumentet kan komma att ändras. © 2010 Dell Inc. Med ensamrätt.**

Återgivning i någon form utan skriftligt tillstånd från Dell Inc. är strängt förbjuden.

Varumärken som används i denna text: *Dell, DELL*-logotypen och *Inspiron* är varumärken som tillhör Dell Inc.; *Bluetooth* är ett registrerat varumärke som tillhör Bluetooth SIG, Inc.<br>och som används av Dell under licens;

Övriga varumärken kan användas i dokumentet som hänvisning till antingen de enheter som gör anspråk på varumärkena eller deras produkter. Dell Inc. frånsäger sig allt ägarintresse av andra varumärken än sina egna.

**Juli 2010 Ver. A00**